©1985, 1986 AT&T ©1986, The Wollongong Group, Inc. All Rights Reserved Printed in USA

## **NOTICE**

The information in this document is subject to change without notice. AT&T assumes no responsibility for any errors that may appear in this document.

## Restricted Rights

Use, duplication or disclosure by the Government is subject to restriction as set forth in paragraph (b) (3) (ii) of the Rights in Technical Data and Computer Software clause in FAR 52.227.7013. The Wollongong Group, Inc., 1129 San Antonio Road, Palto Alto, California 94303.

TOPS-20, VMS, VAX, and DEC are trademarks of Digital Equipment Corporation WIN is a trademark of The Wollongong Group, Inc.

 $\mathbf{r}$ 

# AT&T UN1x• PC ENHANCED TCP/IP WIN/3B LAN INTERFACE

# ADMINISTRATOR's GUIDE

July 1986

 $\sim$ 

 $\mathcal{F}^{\text{max}}_{\text{max}}$ 

## **AT&T UNIX PC** ENHANCED TCP:fp WIN/3B LAN INTERFACE

## **ADMINISTRATOR's GUIDE**

## CONTENTS

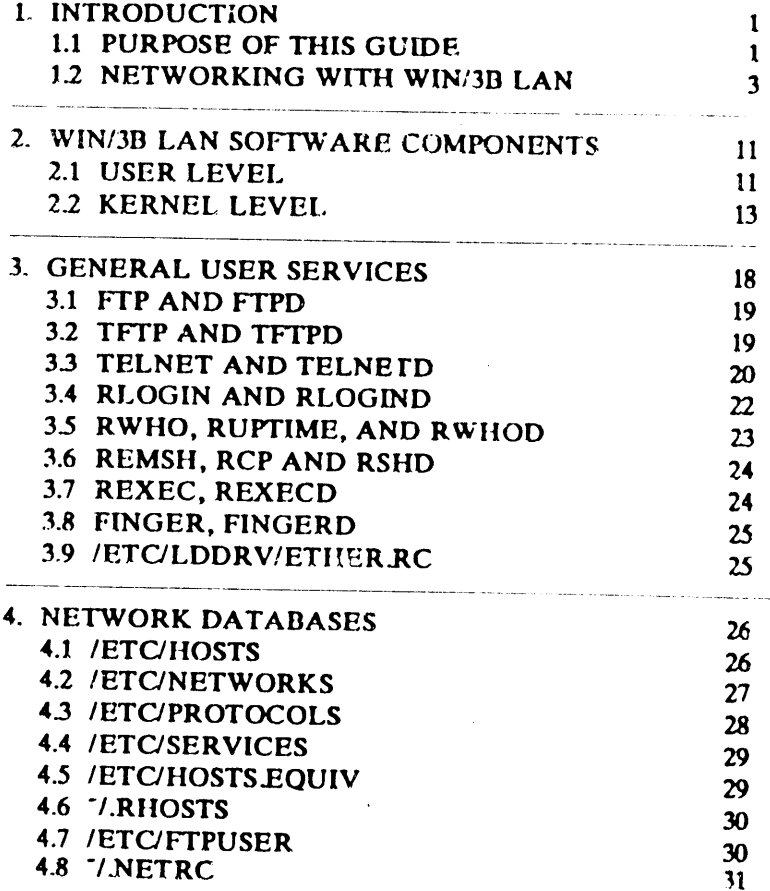

- i -

#### RESTRICTED RIGHTS

Use. duplication or disclosure by the Government is subject to restrictions as set forth in paragraph (b) (3) (B) of the Rights in Technical Data and Computer Software clause in DAR 7-104.9(a). The Wollongong Group, Inc., 1129 San Antonio Road, Palo Alto, California 94303.

Copyright C 1986 The Wollongong Group, Inc. All rights reserved. This document contains confidential trade secret information of The Wollongong Group, Inc. No part of this program or publication may be reproduced, transmitted, transcribed, stored in a retrieval system, or translated into any language or computer language, in any form or by any means, electronic, mechanical. magnetic, optical, chemical, manual or otherwise, except as provided in the license agreement governing the documentation or by prior written permission of The Wollongong Group, Inc., *1U9* San Antonio Road, Palo Alto, California 94303. U.S.A.

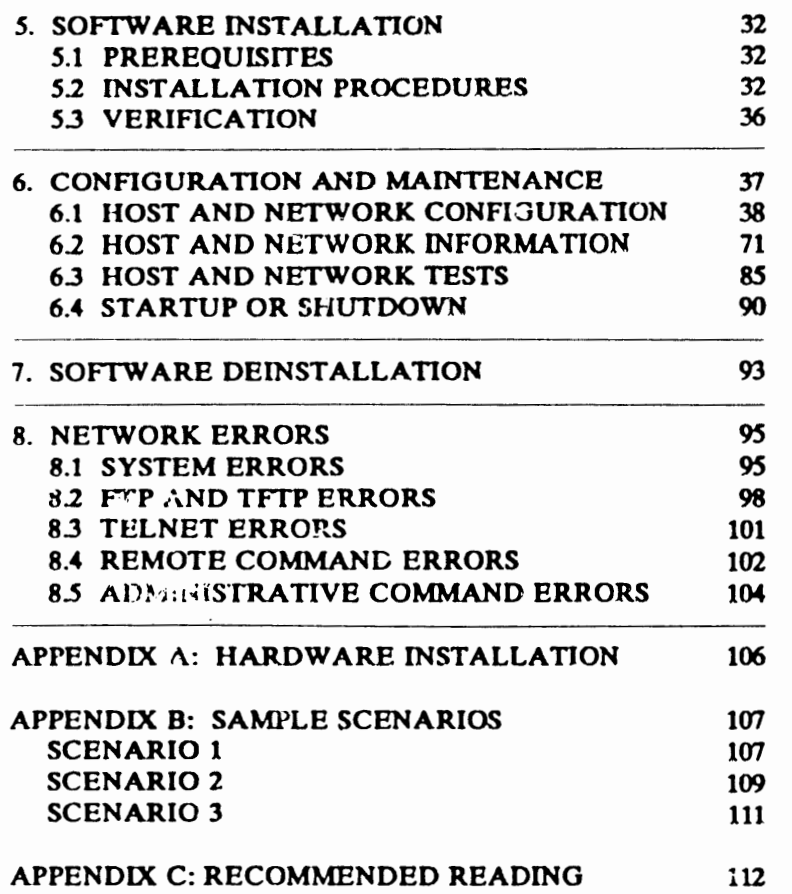

## ADMINISTRATCR's GUIDE

#### 1. INTRODUCTION

The AT&T UNIX<sup>°</sup> PC Enhanced TCP/IP WIN/3B LAN Interface for the AT&T UNIX PC (WIN<sup>1</sup>/3B LAN) brings to the UNIX PC a complete networking environment. In addition to the primary administrative task of installation, there arc many other tasks that need to be performed from time to time.

WIN/3B LAN has two user interfaces through which you can perform these administrative tasks: the standard UNIX System V shell, and the UNIX user agent or window interface.

#### 1.1 PURPOSE OF THIS GUIDE

The purpose of this Guide is two-fold: to educate you on the clements of WJN/38 LAN and to orient you to good network administration practices. The emphasis is on building an understanding of what your network is and how to operate it, rather than on a recipe approach to network problem solving.

## 1.1.1 Prerequisttes

This Guide assumes familiarity with administration of the UNIX2 operating system on the UNIX PC. It also assumes some familiarity with WIN/3B LAN at the user level. It is recommended that before reading this Guide, you acquaint yourself with these other WIN/38 LAN documents:

#### WIN/3B LAN User's Gulde

This Guide discusses *ftp, telnet* and other user

<sup>1.</sup> WIN is a trademark of The Wollongong Group, Inc.

<sup>2.</sup> UNIX is a registered trademark of AT&T.

commands. It contains an introduction to networking and a glossary.

#### WIN/3B LAN Programmer's Reference Manual

This Manual is the complete reference for WIN/3B LAN. Special attention should be focused on  $linro(4)$ , 'Introduction to Networking Facilities'. and Section 1M. "Network Maintenance and Operation Commands<sup>\*</sup>.

## $1.1.2$  Conventions

A number of conventions arc employed throughout thia Guide.

Where samples of interactive sessions are given, user input is &hown in boldface while system responses arc shown in plain print.

Filenames, commands, and option names are shown in *italics* unless they arc part of a chapter or section heading or sample scssion. In headings they may appear partially or completely capitalized when in practice they arc not. Filenames arc always shown with their pathnames.

The user's home directory is referenced by  $a^{\dagger}$  (tilde). The pathname *Ifilename* indicates that *filename* is in that user's home directory.

The fint occurrence of a new term is enclosed in quotation marks unless it is used in a chapter or section heading. Subsequent references are not so marked.

#### 1.1.3 Contents

This Guide is organized into eight chapters and three appendices. Chapters 1 and 2 provide background information on the nature of the tasks WIN/3B LAN performs and on WIN/3B LAN structure.

Chapter 3 discusses user tools provided by WrN/3B LAN, explaining how they operate and giving examples of their use.

2

Chapter 4 discusses the network databases. These-files contain information critical to the operation of WIN/3B LAN. The purpose and format of each is discussed.

Chapter 5 discusses the automated procedure for installing WIN/3B LAN software. Using this procedure with the WIN/3B LAN menu interface makes the installation process simple and straightforward.

Chapter 6 discusses network configuration and maintenance procedures. The configuration and maintenance operations arc located in a single menu for quick access and easy execution.

Chapter 7 discusses the procedure to deinstall software on the WIN/38 LAN. This procedure is simplified through use cf a single menu option.

Chapter 8 contains several sections of './IN/3B LAN error messages along with brief explanations of their possible causes.

Appendix A points you to the documentation for hardware installation.

Appendix B contains three examples of bow ro go about resolving network problems.

Appendix C lists some good sources of nctworkmg information.

## 1.2 NETWORKING WITH WIN/3B LAN

This chapter provides context information for the rest of the Guide: a brief introduction to some of the basic networking concepts embodied in WIN/3B LAN. If you are already familiar with networking or WIN/3B LAN in particular, you may wish to skip to the next chapter.

## 1.2.1 Computer Networks: Layers, Protocols, and Interfaces

Interconnecting computers allows an organization to share data and computing resources. As the number of computers within an organization increases, the value of interconnecting them increases. Computers that are interconnected to form a network are called "hosts".

Networking is made possible through the interaction of hierarchically organized "layers" of functionality. The layer furthest from the user is the physical; the others are all software layers. Each succeeding layer provides more and more sophisticated services to the layer directly above it until finally the user is presented with the most sophisticated layer, called the "application" layer, through which he readily and without any networking expertise may make use of the facilities provided by the underlying layers. This is analogous to the way in which UNIX shell commands provide a user with readily accessible operating system services without requiring any knowledge of how those services are provided.

Each layer carries out a specific subset of related functions. These functions taken together implement a "protocol", which is a set of rules governing the actions within a given layer. The protocol implemented in a layer is specific to that layer, and for that reason a layer on one host can communicate only with the corresponding layer on another host, called a "peer". This characteristic of protocols, that they communicate only horizontally, is called "peer-to-peer" communication. In some cases a layer contains more than one protocol, but the principle of peer-to-peer communication still pertains.

But communication requires all layers working together. When communication takes place, data is passed vertically across layer boundaries according to rules known to the two interacting layers. These rules comprise the "interface" between the two layers. Layers interact vertically only with adjacent layen.

 $\blacktriangleleft$ 

A user entering a networking command causes the passage of data down through the succeeding layers until it eventually makes its way to the hardware or "physical" layer. On its way down it gets successively packaged by the different layers, each protocol usually adding a "header" or "leader" to what it receives. This is referred to as the "packetizing" of the data; the data packages arc called "packets". When a packet comes out the hardware at the other end, it is passed up through the succeeding layers, each layer stripping off the header attached by the corresponding layer on the source host and acting on the packet according to the information contained in the header.

WIN/3B LAN supports a set of U.S. Department of Defense (DoD) standard protocols collectively known as TCP/IP (Transmission Control Protocol/Internet Protocol) and thus enables AT&T UNIX PC computers to interconnect with other computers that support these protocols. Wollongong and other companies supply TCP/IP for many UNIX computers; UNIX PC computers can interconnect with these as well as with other UNIX PC computen by way of WIN/38 LAN.

For more information on hierarchical network architecture, sec the references listed in Appendix C.

## 1.2.2 Ethernet Physical Transport Medium

Ethernet, originally developed by the Xerox Corporation in 1972, but since adopted as a standard by many companies, is currently one of tlie physical network media available for UNIX PC computers. The physical components of an Ethernet network are cable, transceivers, and a network interface board. The Ethernet cable is the actual transmission medium. The transceiver taps onto the Ethernet cable and is connected to the interface board by another length of cable. The Ethernet interface board resides in the backplane of the computer and enables it to formulate outgoing data and interpret incoming data according to established rules.

Installation of these physical components enables a computer to communicate with other computers over the Ethernet cable. This physical configuration is shown in Figure 1-1.

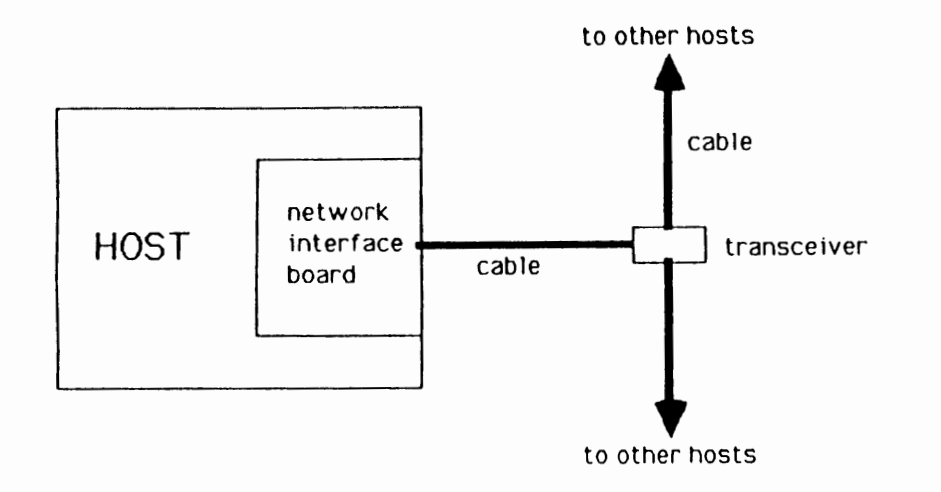

## Figure 1-1. Ethernet Physical Configuration

#### 1.2.3 Ethernet Addressing

Once the physical means for communication are in place, a further concept is required. This is the notion of "addressing". Addressing is simply the assignment of a unique designation to

6

WIN/3B LAN

each host on a network. WIN/3B LAN supports both "broadcast" and "point-to-point" addressing. **Broadcast** addressing enables a host to transmit a nacket to all hosts on its network. Point-to-point addressing enables a host to transmit a packet to a specific host.

Every Ethernet interface board has a unique address, called an Ethernet address, assigned to it at the time of its manufacture: being interface board specific, it is a "physical" address. This address contains six bytes. The first three bytes are a unique manufacturer identifier assigned to the manufacturer by the Xerox Corporation. The remaining three bytes are determined by the manufacturer, who must ensure that these three bytes are unique for each interface board it manufactures. This part of the address is analogous to a serial number.

## 1.2.4 Internetworking

The interconnection of networks extends the concept of computing resource sharing a step beyond simple networking. It is useful io say organization that wants to gain access to computers that are already on existing networks. A common scenario is an organization wanting to interconnect their local area network with the  $AP^{\text{T}}AP^{\text{T}}$ 

#### 1.2.4.1 Gateways

A "gateway" is the physical mechanism for interconnecting networks. A host computer acting as a gateway has a hardware connection to each of the networks being connected, as illustrated in Figure 1-2.

<sup>3.</sup> The network of the Department of Defense Advanced Research Projects Agency.

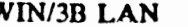

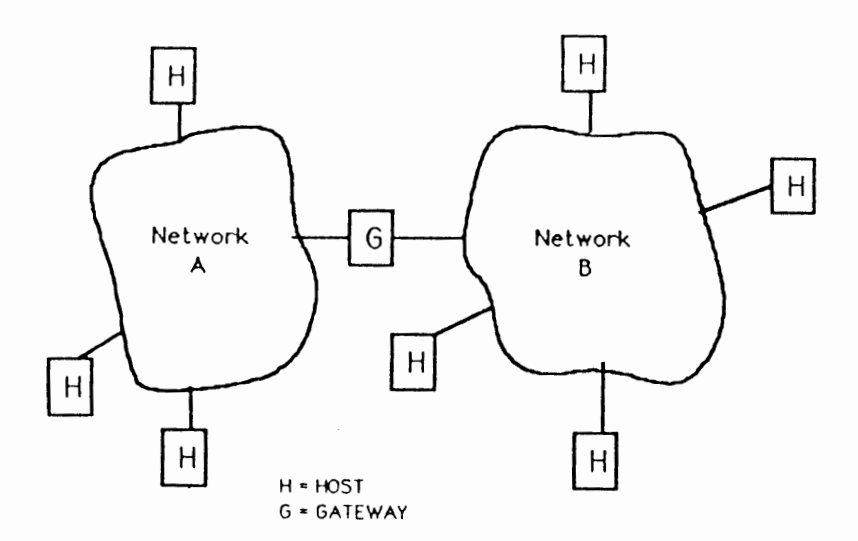

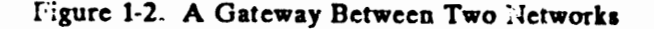

Gateways provide access to hosts on other networks even though they arc not directly connected to yonr network. For instance, gateways can connect your UNIX PC host to hosts on other private local area networks (LANs). or to public networks such as ARPANET.

## 1.2.4.2 Routing

But a physical gateway is not enough to enable Internetwork (often abbreviated to "Internet") communication. Hosts on an Internet also require information on how to get packets to one another: they require "routing" information. This is nothing more than a description of how to get from one host to another on an Internet. Routing is the software concept that

complements the hardware concept of a gateway; it enables hosts to utilize the hardware capability provided by the gateway. Currently, each host on a TCP/IP Internet maintains its own routing information.

#### 1.2.4.3 Internet Addressing

Routing through a gateway implies the concept of "Internet" addressing". An Internet address is the designation by which a host is known to othc: hosts. whether on its own or a connected network. Internet addresses arc independent of the physical addresses (e.g. Ethernet addresses) in force within interconnected networks, and are therefore called "logical" addresses. In WIN/3B LAN, for example, the Internet address of a host is independent of its Ethernet address. and therefore will not change if the physical transmission medium changes: if the Ethernet interlace board on a host fails and is replaced with another; its Ethernet address changes, but its Internet address remains the same.

All Internet addresses contain four bytes, but what each of these bytes signifies varies with the Internet address class it represents. There are three classes of Internet address: A, B and C. All hosts on a given network share the same Internet address type. The type chosen depends on, and thence determines, the way the network is organized.

Class A addressing reflects the simplest network organization. It allows a collection of hosts to be divided among 128 networks. This is by far the most common network organization in use today. If more than 128 networks arc needed, then class B or C addresses must be used. In Class A addressing, the first byte of the Internet Address identifies the host's network. The last three bytes identify the individual host.

Class D allows only 64 networks, but ~ach of these networks can be subdivided into 512 subnetworks. Converting a class A

WIN/3B LAN

network into class B requires restructuring the network into 64 networks each containing up to 512 subnetworks. In Class B addressing, the first byte of the Internet address identifies the host's network; the second byte identifies the host's subnetwork. The last two bytes identify the individual host.

Class C allows only 32 networks, but each of these may be subdivided into 512 subnets. Each subnetwork may be further subdivided into 512 subhosts. Converting a class A network into class C requires a major redesign of your network topology. This network class is rarely, if ever, used today. In Class C addressing, the first byte of the Internet address identifies the host's network; the second byte identifies the host's subnetwork; and the third byte identifies the host's local arca network (LAN). Finally, the last byte identifies the individual host.

There are many factors to consider when determining which network organization and Internet address class to implement; this subject is beyond the scope of this Guide. One salient point, however, is that while the organization chosen may reflect the actual, physical layout of the Internet, it may also reflect a purely logical view without reference to physical layout. For instance, one of the more sophisticated organizations, class B or C, may be implemented in order to facilitate a closer tracking of network usage for billing purposes. For more detailed information on the formulation of Internet addresses, see Section inet(3N) in the WIN/3B LAN Programmer's Reference Manual.

#### 2. WIN'3B LAN SOFTWARE COMPONENTS

WIN/3B LAN adds new services to the UNEY operating system on your UNIX PC. Some are provided at the user level, while others are incorporated into and provided by the 'JNIX kernel.

#### 2.1 USER LEVEL

The user level components of WIN/3B LAN fall into three categories: programs or commands, software function libraries, and databases. Virtually all the networking needs of general users, networking programmers, and network administrators can be satisfied by the components provided at this level. These components are illustrated by Figure 2-1.

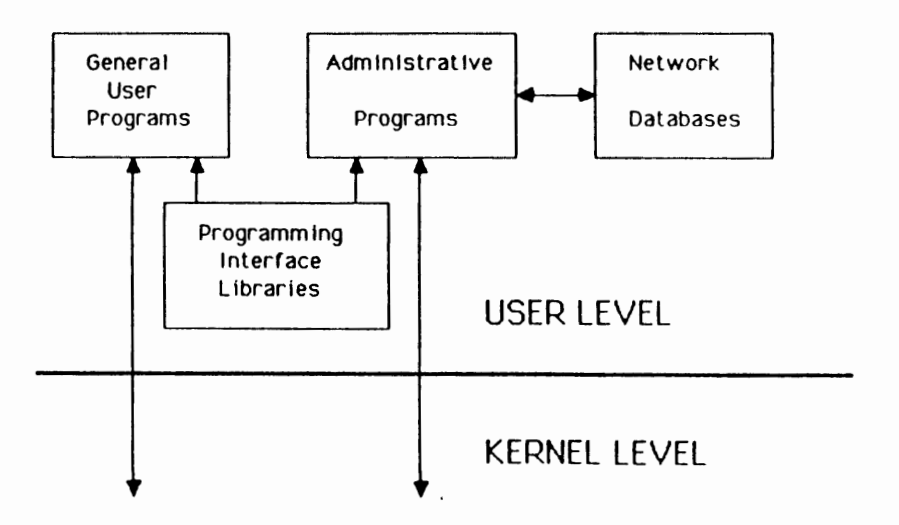

Figure 2-1. User Level WIN/3B LAN Components

## 2.1.1 User and Administrative Programs

The application programs are of two types: commands available for general use and those whose use is rettricted to the superuser.

The general use commands provide users with the ability to login to remote hosts, to transfer files between networked hosts, and to get various data about the current status of the network and the hosts accessible through it. A facility for sending electronic mail is also provided. These commands are discussed in depth in the WIN/3B LAN User Galde and in Section 1 of the WIN/3B LAN Programmer's Reference Manual. Points of administrative interest regarding them arc discussed in the chapter on "GENERAL USER SERVICES".

The restricted use commands perform a variety of administrative functions. Some used for maintaining network information tables kept in the UNIX kernel. These commands arc discussed in detail in Section 1M of the WIN/38 LAN Pl ogrammers's Reference Manual, as well as in the chapters on "GENERAL USER SERVICES" and "CONFIGURATION AND MAINTENANCE•.

## 2.1.2 Network Databases

In order to function, the network needs not only hardware and software but also information. For example, the network needs to know the names, addresses, and services available on each host. Some of this information is maintained in tables within kernel portions of WIN/3B LAN, but much of it is kept in files that can be modified only by the superuser. Setting up and maintaining these files arc important network administration duties. These files are discussed in Section 5 of the WIN/3B LAN Programmer's Reference Manual, as well as in the chapter on "NETWORK DATABASES". Procedures for setting up and maintaining these files arc discussed in the

12

chapters on "SOFTWARE INSTALLATION" and ·coNFIGURATION AND MAINTENANCE"

## 2.1.3 Programming Interface Libraries

Two user level programming interface Libranies are available through which networking services can be invoked. These are the Socket Compatability Interface (SCI) library and the Transport Level Interface (TLI) library. They provide mutually exclusive interfaces to the kernel level network services. All networking application programs rely on one or the other of these libraries.

The SCI library provides a family of functions based on tbe concept of a "socket." This library provides an interface that is compatible with the networking system call interface available in the 4.2 BSD version of the UNIX operating system. This library is defined in detail in Section 3W of the WlN/38 LAN Programmer's Reference Manual.

The TLI library is an implementation of a family of functions newly defined by AT&T. These functions will eventually become a standard part of UNIX and will be fully supported by AT&T. This library is defined in detail in Section 3T of the WIN/3B LAN Programmer's Reference Manual.

## 2.2 KERNEL LEVEL

WIN/3B LAN kernel level services are provided by a UNIX special file or loadable device driver. Device drivers are the software engines in UNIX whose job it is to manage i/o. Ordinarily, each device driver is tailored to one particular kind of hardware device, the capabilities of which it manages and makes accessible *to* the operating system and so to the user. Drivers normally contain entry points that allow a user to open, read from. write to, send UNIX ioctls to, and close the device. They also contain interrupt handlers through which

they interact with the underlying hardware.

Some drivers are not associated with hardware. These are referred to as pseudo device drivers. A pseudo device driver simulates the action of a hardware driver and is sometimes used as a multiplexer to other device drivers.

The drivers discussed above and below are 4ll contained within the single loadable device driver that is loaded at boot time.

## 2.2.1 Network Pseudo Driver

This pseudo driver is the network protocol engine, encapsulating support for the TCP/IP protocol family and providing the services advertised by both programming interface libraries (SCI and TLI). It accepts data from the user level, packages it according to the chosen protocols, and passes it on to another driver. Conversely, it accepts data from that other driver, unpackages it according to the appropriate protocols, and passes it up to the user level.

This driver, *ldevinet*, is composed of the following, starting with what is closest to the user level and working down:

- A. Transport Endpoint Interface (TEI);
- B. Transmission Control Protocol (TCP) or User Datagram Protocol (UDP);
- C. Internet Protocol (IP) and Internet Control Message Protocol (ICMP).

This driver consists of an interface and two protocol layers. In addition to the TEI there is also an interface between the TCP/UDP protocol layer and the IP/ICMP layer, but since it is private to these layers and is invisible to users and administrators alike, it receives no further mention here. The structure of *Idevinet* is shown in Figure 2-2.

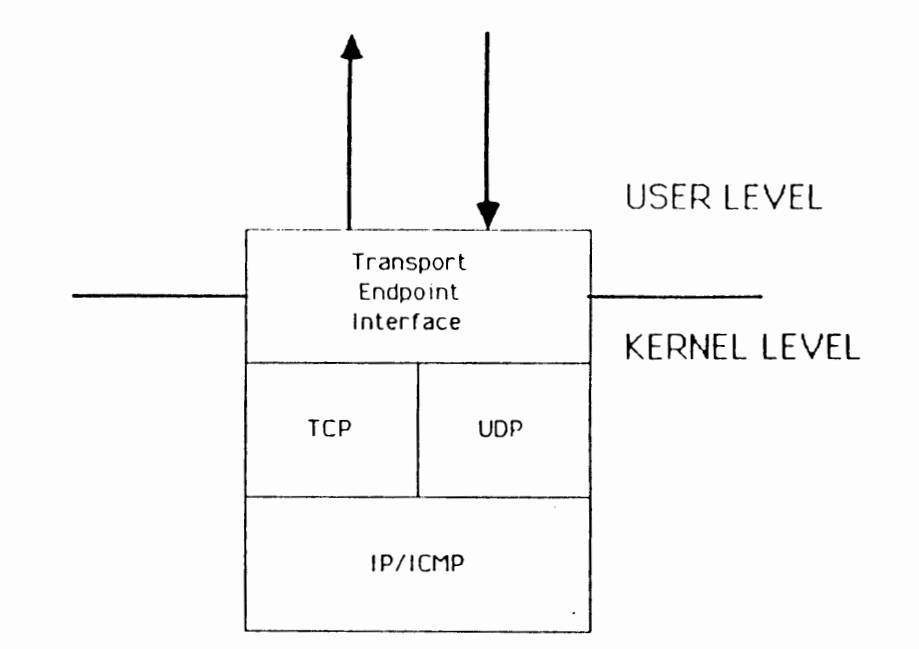

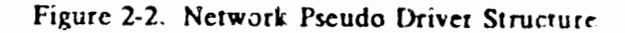

## 2.2.1.1 Transport Endpoint Interface (TEI)

The Transport Endpoint Interface is a body of kernel level entry points built around the concept *ot* a "transport endpoint". These entry points correspond to the functions in the SCI and TLI libraries. They make the services of the TCP/UDP protocol layer available to those libraries.

A transport endpoint identifies an instantiation of the opened network pseudo device. When a given instantiation is created and opened, an identifier is returned to the calling user level process. This identifier is then referenced in order to carry out any further communication between the user level process and the TCP/UDP protocol layer.

The SCI and TLI libraries have different views and implementations of transport endpoints. although the facilities provided arc essentially the same. In the terminology of the SCI library transport endpoints are sockets and in that of the TLI library they are simply standard UNIX file descriptcr&.

## 2.l.1.l T~ammlalon Control Pntocol (TCP)

TCP and UDP provide users with different types of service. but reside in the aame protocol layer. The primary responsibility of TCP is to provide user programs, through the TEI, with "virtual circuits". A virtual circuit is a reliable data pathway established between the TCP layers of two communicating hosts. Reliability means that the data sent out on a virtual circuit always arrives exactly as it was sent. TCP guarantees this reliable, sequential data transfer.

## 2.2.1.3 User Datagram Protocol (UDP)

UDP provides an unreliable datagram service to user programs. A datagram is approximately the same thing as a packet. UDP docs not enforce reliability, that is. it docs not provide a sender with any indication that a sent packet was successfully received. UDP also docs not guarantee that data will be received in the same order in which it was sent. Reliability and data sequencing are the specialty of TCP.

## 2.2.1.4 Internet Protocol (IP) and Internet Message Control Protocol (ICMP)

IP is responsible for routing datagrams to their destination Internet addresses. Like UDP, it is a datagram service which docs not guarantee reliable or sequenced data transfen. In fact it is the IP datagram service which UDP makes available to the user level through the TEI.

16

ICMP is an adjunct of IP used to control the behavior of IP. It

informs IP of errors such as bad routes and also communicates general control information such as that necessary for data flow control.

#### 2.2.2 Ethernet Driver

The Ethernet driver is responsible for managing the Ethernet interface board. It receives outgoing packets from IP and passes them to the interface board, which puts them out on the net. Conversely, incoming packets are taken off the interface board and passed upstream to IP.

## 2.2.3 Terminal Psuedo Driver

The *pty*, or psuedo tty, is a pseudo terminal driver that enables an interactive user to login to a remote host. This is known as a network virtual terminal (NVT) capability. In UNIX each user is connected to a shell via a *tty* driver. The *tty* driver handles all terminal control information like XON, XOFF, and tabs. The pty driver performs the same function when a user talks to a remote shell. All terminal control information ia passed from the local host across the network to the remote *pty.* The *pty* processes the information and the remote shell never knows it is not connected to a real *tty.* There arc eight ptys on each host. Hence each system can handle a maximum of eight remote logins.

#### 2.2.4 Loopback Pseudo Driver

This pseudo driver utilizes networking facilities without ever actually sending a packet out onto the network. Instead, communication is set up with the local host as though it were a remote host: the communication is "looped back". This driver is useful for testing networking facilities.

#### 3. GENERAL USER SERVICES

General user services typically involve the cooperative interaction of two separate processes, one on the local host and one on the remote. The local host process is referred to as a "client" because in initiating the interaction it is seeking the services of a corresponding process on a remote host. The remote host process is referred to as a "server" because its purpose is to serve the needs of the client proccsa. Thia cooperative interaction, called the "client/server model", is the paradigm for the operation of most general user services. A corollary of this is that, for most general user services, if an appropriate daemon is not running on the chosen host the service is unavailable.

The normal life cycle of a client process starts when a user enters one of the networking commands. The client process then sends a request for service to the appropriate process on the host specified by the user. If the request is honored, a connection is established, or "opened", between the local client and remote server processes. The user transacts the remainder of his or her business over this open connection. Finally. the user enters the appropriate termination sequence, the connection is closed, and the client process dies. A server starts its life cycle as a background process started by the superuser. In this initial state the server is called a "daemon". The daemon "listens" at a known address for incoming service requests. When it receives a request, it establishes a connection with the requesting client, spawns a child process, and goes back to listening for more incoming requests. The child, the server, inherits the connection established by the parent and handles all further client business for the duration of the session. When the termination sequence sent by the client is received by the server, it closes the connection and dies.

One caveat on the above distinction drawn between daemon and server: in common parlance the distinction is often ignored, and the terms "daemon" and "server" are used interchangeably. You should be able to tell from the context which process is meant.

#### 3.1 FTP AND FTPD

The program that implements the DoD File Transfer Protocol is called *ftp*. It enables a user to transfer files between the local and a remote host.

When establishing a connection with *ftp*, a remote host can be specified by its Internet address, its efficial "hostname" or by  $\alpha$ <sup>7</sup> alias<sup>\*</sup>. If the official hostname or an alias is supplied, *ftp* searches the file /etclhosts to find the corresponding Internet address. Using the Internet address, it makes a connection with the remote *ftp* daemon, called */tpd.* The first step of the *ftpd* server is to validate the user making the request. It does so according to three rules:

- 1. The user's usernamc must be in the standard UNIX file *letclpasswd.* When this check is passed, the user is prompted for the password before any file transfer operations can be performed. If there is no password associated with the login name, the user must still type something other than a carriage return when prompted for a password, to gain access to the remote host.
- 2. If the username is "ftp" and an account is present in *letclpasswd*, the user is allowed to login by specifying any password. Since anyone can login under 'ftp', it is wise to restrict the access privileges of this account.
- 3. The username must not appear in the file *letclf tpuser*. If it does, access is denied.

## 3.l TFTP AND TFTPD

The DoD Trivial File Transfer Protocol user program, called

 $if to,$  is simpler than  $ftp$  but less versatile.

*tf tp* diffen from */tp* in a number of ways.. One is that it lacks any login facility. Another is that while *ftp* uses TCP, *tftp* uses UDP. For this reason *tftp* is considered an unreliable method of transferring files.

When *tftp* is invoked, it makes a connection with the remote *tftpd* daemon. *tftp* does not validate users and therefore can only be used to transfer publicly readable files.

#### J.J TELNET AND TELNETD

The telnet program implements the DoD network virtual terminal protocol TELNET. It enables a user to login to a remote host from a local host, provided the user has an account on the remote host. It appears then to the user as though his or her terminal is directly attached to the remote host. Telnet can be invoked in either the input or the command mode. In the input mode, *telnet* is invisible: the user is logged into the remote host and goes about hia or her business.

In the command mode, the user enters commands to *telnet*. One of these commands is the *negotiate* command. It can be used to negotiate the setting of various optional qualities of the opened connection. This command supports four actions through which negotiation proceeds: *do, dont, w/11,* and *wont.*  (Note that *dont* and *wont* do not contain apostrophes.) When *do* or *don1* are used to initiate a negotiation, the client requests that the remote server set or unset the option specified. The remote server then responds that it either *will* or *wont.* A negotiation started with *will* or *wont* announces to the server that the client is willing or unwilling to set a specified option. The remote server will respond with  $d\sigma$  or *dont.* When the remote server makes the appropriate response, the negotiation is complete and the option is set or not, accordingly.

Six options can be negotiated:

- binary This option sets transmission to binary. By default. telnet transmits with seven bits. using *tbc* eighth bit for parity checking. Some applications require the full eight bits.
- status fiis command causes all options currently set on the server to be displayed.
- echo This option is used *to* set character echoing by either the client or the server.
- sga Suppress go ahead. Half duplex systems need a "go ahead" signal to begin transmitting once the other system is finished. This option is unnecessary for full duplex systems.
- tm Timing mark. This forces the server to flush all data in its queue and to send a timing mark. This command is useful if you have a connection that you believe is hung.
- exopl Extended options list. This list is not currently implemented but is included in the TELNET specification in anticipation of additional options.

Negotiation examples are shown below. The blank line after each successful response indicates how *telnet* command mode is exited after just one correct entry.

telnet> options Will show option processing.

telnet> negotiate negotiate> do status SENT IAC DO STATUS RCVD IAC WILL STATUS SENT IAC SB STATUS SEND IAC SE STATUS IS:

WILL BINARY WILL ECHO

telnet> n negotiate> dont echo SENT IAC DONT ECHO RCVD IAC WONT ECHO

#### 1.4 RLOCIN AND RLOGIND

The *rlogin* command, like *telnet*, provides a way to login to a remote host. It differs from *telnet* in that it lacks any external standard by "hich the correctness of its implementation can be judged and it was designed and implemented specifically for UNIX systems.

*rlogind* is the daemon for *rlogin*. When the server is spawned it first attcmyts to validate and automatically log the user in by checking the file named letclhosts equiv. This file contains a list of hosis with which the current host has user accounts in  $common.$  If the incoming request is from a so called "equivalent" host, it then looks up the remote user's username in the local copy of *letclpasswd*. If it finds the username, the remote user is automatically logged in as it be or she were logging in on a terminal directly attached to the server's host. A special type of entry in *letclhosts equiv* can be used to allow a remote user to autologin using a uscmamc other than his or her own. See hosts equiv(5) in the WIN/3B LAN Programmer's Reference Manual for more details.

If the incoming request is not coming from an equivalent host, *rlogind* looks for an account in *letclpasswd* that matches that used or specified by the requesting user. If such an account is found, the home directory associated with it is searched for a file named *'irhosts*. If found, *rlogind* tries to find an entry in it that matches the requesting uscrnamc and the requesting host. If such is found, the user is automatically logged in. If

22

all autologins are unsuccessful, the user is prompted for uscrname and password. See Section  $4\omega$  of this manual for. more information on  $^{\sim}$  / *rhost*.

#### 3.5 RWOO, RUPTIME. AND RWUOD

The *rwha* command produces output similar to the UNIX who command but displays the users of all hosts on the local network. If a user has not typed input to the system for a minute or more, *rwh*, reports this idle time. A user logged in but inactive for an hour or more is omitted from the *rwho* report.

The ruptime command displays the status of all hosts on the local area network. This command will print a table that contains the hostname, the current host status (up or  $d$ c $\neg$ n), amount of time that the host bas been up or down, the number of users on the host, and the load average. IT includes all of the hosts on the local area network. The ruptime command normally sorts by hostname the list that it displays.

*rwhod* is the server used by both *rwho* and *ruptime* and should be running on bothe hosts for complete information. This server is both a producer and consumer of information. As a producer. every two minutes *rwhod* sends a broadcast packet over the network. This packet contains load averages, a list of users and other information about the host on which it resides. This packet is read by the *rwho* daemons on the other networked hosts. Those daemons demonstrate the consumer side of the *rwhod* character. When one of them gets such a broadcast packet, it stores the information from the packet in a file in the directory /usr/spool/rwho. A file is maintained in that directory for every host. on the network. When a new host is configured into the network and its *rwho* daemon emits a broadcast packet, a receiving *rwlwd* makes a new file for this host in /usr/spool/rwho.

*U rwhod* docs not receive a broadcast message from a remote host it assumes that host is down. Of course, if a remote host is listed as down, it is possible that only the *rwhod* is not running. To remove the *ruptime* entry of a host that has been permanently removed from a network. just delete the file on that host in the /*usr/spool/rwino* directory.

#### 3.6 RFMSH, RCP AND RSHD

The remsh or "remote shell" command enables a user to execute a command on a remote host. remsh passes INTERRUPT, QUIT and KILL signals to the remote host. Interactive commands, such as vi cannot be run using remsh. The connection normally terminates with the termination of the command. U no command is specified, the user is simply logged in.

The rcp command enables a user to transfer files between the local host and a remote host or between two remote hosts. Entries for both hosts must exist in the etclhosts equiv file for the transfer to be successful. It is essentially a special case of the more general remsh and operates in much the same manner.

*rshd* is the server for both *remsh* and *rcp*. The *rshd* server attempts to validate and automatically login the user in the same way as *rlogind.* It the autologin is successful and a shell is spawned, the shell inherits the opened connection.

and, upon termination of the command, the shell and the connection die.

#### J.7 REXEC, REXECD

The rexec function enables a program to execute commands on a remote host. This command differs from the *r11a* command in that it is invoked by  $a \, C$  program. If a username and

24

password are both specified, these are used to authenticate the user to the remote host. Otherwise the user's *netre* file on the local host is searched for the appropriate information. *reucd*  is the server for *rexec*. Once the user is authenticated on the remote host, the server spawns a shell, and this shell inherits the network connections established by the server.

#### 3.8 FlNGER, FINGERD

The *finger* command displays information about a user or users. It can also produce information about users on remote hosts. *fingerd* is the server for the finger command. This command operates in the same fashion on a remote host as it does on the local host.

#### 3.9 /ETC/LDORV/ETBER.RC

When the system is booted and the network is brought up, addresses must be assigned to the network interlaces, and the daemons must be activated. This is accomplished through the shell script /etc/lddrv/ether rc. By default, this shell script starts the following networking daemons:

ftpd telnetd fingcrd rlogind rshd send mail

This file may also contain network-related booting tasks, such as setting up.routes and assigning special network addresses. Network administrators will generally want to modify this file for their own sites.

WIN/3B L

#### 4. NETWORK DATABASES

Information about the hosts, networks, services and protocols is maintained in a set of network database files. These files should be updated whenever the topology of the network changes. The procedures for changing the information in these files are discussed in Section 6 of this document, "Configuration and Maintenance."

The names used for networks, hosts and host aliases must conform to some restrictions:

- 1. The official hostname is the name of the host. This name is usually but not necessarily the same as that returned by the UNIX uname command. See hostname(1) in the WIN/3B LAN Programmer's Reference Manual for more information.
- 2. Network and host names are limited to 32 characters in length.
- $\sqrt{2}$

Generally aliases are shorter than the official names. A network can have several aliases. For more information on these files, see Section 5 of the WIN/3B LAN Programmer's Reference Manual.

## **4.1 /ETC/HOSTS**

letchosts is an ASCII file containing the official hostnames. aliases, and Internet addresses of remote hosts. Networking applications programs reference this file to find the Internet addresses of hosts. On each line, the format is: Internet address, official hostname and aliases. These fields can be separated by spaces or tabs. The official hostname is the name

 $26$ 

of the host.

Each byte of the Internet address should be separated by a period ".". The aliases can be anything, and are usually an abbreviation of the official name. Comments must begin with a pound sign  $\mathscr{H}'$ .

## \*\*\*\*\*\*\*\*\*\*\*\*\*\*\*\*\*\*\*\*\*\*\*\*\*\*\*\*\*\*\*\*\*\*\*  $*$  Local Hosts \*\*\*\*\*\*\*\*\*\*\*\*\*\*\*\*\*\*\*\*\*\*\*\*\*\*\*\*\*\*\*\*\*\*\*

85.34.09.01 officalnamel aliasla aliaslb aliaslc  $85.34.09.02$  offical name $2$  alias $2a$  $85.34.09.03$  offical name  $3$  alias  $3a$  alias  $3b$ 

Figure 4-1. Example of /etc/hosts

Both fip and telnet sequentially search this file for the Internet address of the host. It is good practice to put the most frequently used hosts at the beginning of this file to shorten search time. If there are two entries for one remote host, the first entry is used. This file can only be edited by the superuser.

## **4.2 /ETC/NETWORKS**

letclnetworks lists the names, network numbers, and aliases of each network to which the current host has a direct connection. From this file IP determines which network a packet should be routed to. The format of the file is: official network name, network number and aliases. Fields are separated by blanks or tab characters.

This file is supplied with distribution. You may need to update it for unofficial aliases and local changes. If your network will be connected to a larger network, for example

WIN/3B LAN

#### **4.4 / ETC/SERVICES**

letclservices lists which transport protocol (TCP or UDP) and standard port number each user level service uses.

The format of the file is: official service name, port number/protocol name and aliases of the services. The port number and protocol name are separated by a forward slash "/". New services can be added.

Unix specific services  $512/$ tcp  $csc$  $513/ten$ login log shell  $514/$ tcp sh who  $513/$ udp syslog  $514/udp$ sl. talk  $517/udp$ route 520/udp rte

Figure 4-4. Example of letclservices

## **4.5 /ETC/HOSTS.EOUIV**

The letclhosts equiv file is an optional file used by the servers rlogind and rshd to authenticate a request for login coming from a user on a remote machine. It contains a list of remote or equivalent hosts. A user on a remote host with the same username can login automatically if the remote host is listed in this file. The system searches for the username in /etc/passwd, and if it finds it the user is logged in immediately.

A special entry in this file specifies a username in addition to a host. This username must be a valid username on the local host. When someone does a remote login specifying this

the ARPANET, your network name and number will be assigned to you.

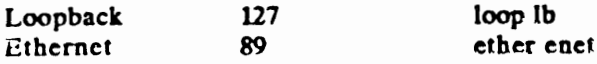

Figure 4-2. Example of *letcinetworks* 

Like /etc/hosts this file is searched sequentially, so for general efficiency place the most frequently accessed networks at the top of the file.

## 4.3 /ETC/PROTOCOLS

letclprotocols is used by IP to determine which higher level protocol packets should be sent to. From the packet header, IP gets a protocol number, and finds the corresponding protocol using this table.

Protocol names can contain any printable character other than a space, tab, newline or comment character. The format is: official protocol name, protocol number and any aliases. Comments are preceded with a pound sign  $"#".$ 

| # Internet (IP) Protocols |    |             |                                 |
|---------------------------|----|-------------|---------------------------------|
| ⊭                         |    |             |                                 |
| <b>i</b> D                |    | IP          | $\neq$ Internet protocol,       |
| icmp                      |    | <b>ICMP</b> | # inct control message protocol |
| tcp                       | 6  | <b>TCP</b>  | # transmission control protocol |
| udp                       | 17 | UDP         | # user datagram protocol        |

Figure 4-3. Example of /etc/protocols

WIN/3B LAN

username, the user is automatically logged onto the system.

rhostl rhost2 rbost3 rbost9 alf redo rhost33 wanda

Figure 4-5. Example of *letclhosts equiv* 

## 4.6 <sup>-</sup>/.RHOSTS

The *'I rhosts* file is essentially a private version of */etc/hosts equiv* and is used by the same servers. This optional file is located in a user's home directory. With it a user can permit his or her local account to be used by specific remote users on specific remote hosts for autologin to the local host. If a remote host is specified without a username, a user on the remote host must have the same username as the owner of the local "/*rhosts*. Otherwise the user will be prompted for a login and a password. The format for *list rhosts* is the same as for *letclhosts equiv.* 

## 4.7 /ETC/FTPUSER

This file contains the names of those to whom *ftp* access is specifically denied. Every time an *ftp* user attempts to login, the *ftp* server searches this file for his or her usemamc. If the name is found, the user is denied access. The following is an example of an f *tpwer* file.

fred wilma barney betty dino

Figure 4-6. Example of *letclf tpusers* 

Changes to *letclf tpusers* must be made by the superuser.

#### 4.8 -/ .NETRC

The "*I netre* file contains information that enables a user to automatically login to a remote system as an *ftp* user. Located in a user's home directory, this file lists a hostname and valid uscrname and password for the remote hosts on which that user wishes to have autologin privileges.

> machine *threeb21* login *mpd* password smurf machine *threeb22* login mpd password fred machine *threeb2J* login marl: password *l:oala*

Figure 4-7. Example of *netrc* 

Only the official hostnames, and not aliases, can be used in this file. *U* either *-1.utrc* docs not exist or it exists but contains no entry for the currently specified host, the user is prompted for username and password. Since this file contains sensitive information, *ftp* requires that it be owner-readable only. If it is not, an error message is printed and the user is prompted for uscmamc and password. If you do not want to include your password in this file. you can omit the password and the word "password" on each line. When a user initiates an ftp connection, the system prompts for the password.

#### *S.* SOFTWARE INSTALLATION

The installation of WIN/3B LAN is performed through the UMX PC windcw interface.

## 5.1 PREREQUISITES

#### Installation requires the following:

- 1. An Ethernet network interface board installed on your UNIX PC.
- 2. The five WIN/3B LAN diskettes. which come in the WIN/38 LAN package.
- 3. 2500 blocks (where each block fa *S12* bytes) available in the sysicm.

#### 5.2 INSTALLATION PROCEDURES

- 1. Log in as install using the system console.
- 2. When the Office of install menu appears, open the Administration window and open Software Setup.
- 3. When the Software window opens, open *Install Softwart! from Floppy.*

The Confirm window opens containing prompts to guide you through the installation procedure.

4. Insert the first ftoppy disk and press ENTER. . '

When prompted to do so, insert the second floppy disk and press RETURN.

*S.* Continue this procedure with ftoppy disks 3. 4 and *S.*  When the last disk has been read, you will see this screen.

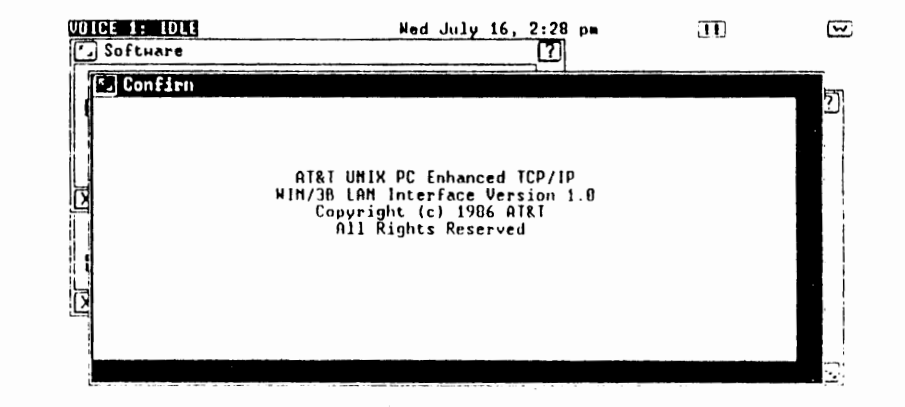

Figure *S-1.* Installation Confirm Screen

6. Remove the floppy disk from the drive.

When the Ethernet Setup window opens, answer the prompts by entering your network name and number. your host name and internet address, and any aliases for your host. The hostname &hould be the official name given by the UNIX *uname* -n command. Finally, answer whether or not the driver should be loaded at boot time. Press ENTER.

The network driver will be loaded to complete the installation procedure, and a message will appear indicating that the installation is complete. Press ENTER to return to the Software window.

At this point, you might check to see if the Ethernet device driver has been installed by selecting Configure Loadable Device Drivers. Look at the status of the Ethernet driver It should say "Loaded".

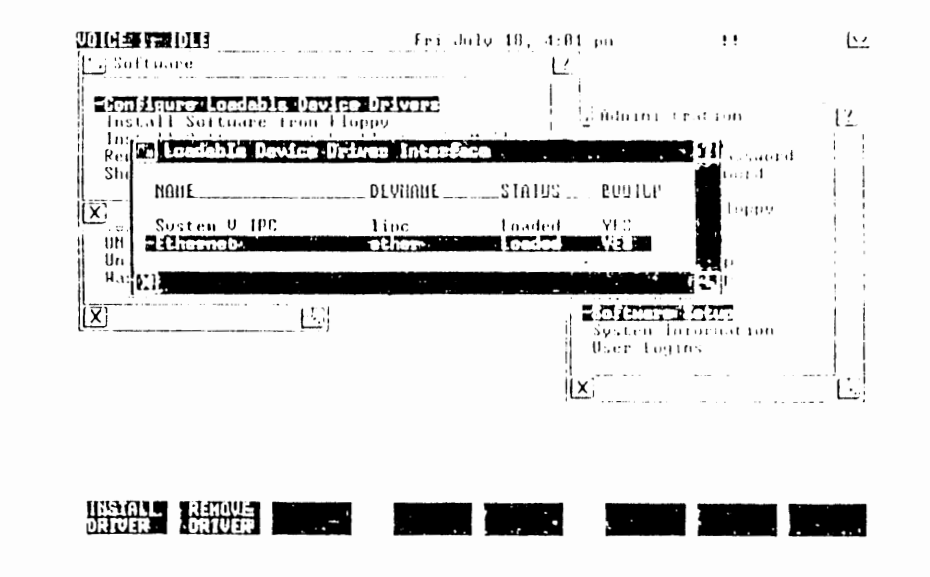

Figure 5-3. Loadable Device Driver Interface Screen

To customize your network, select Ethernet Setup in the Administration window. The utilities in the Ether-Setup window automatically edit the database files associated with WIN/3B LAN. These utilities are described in the next chapter, "CONFIGURATION AND MAINTENANCE".

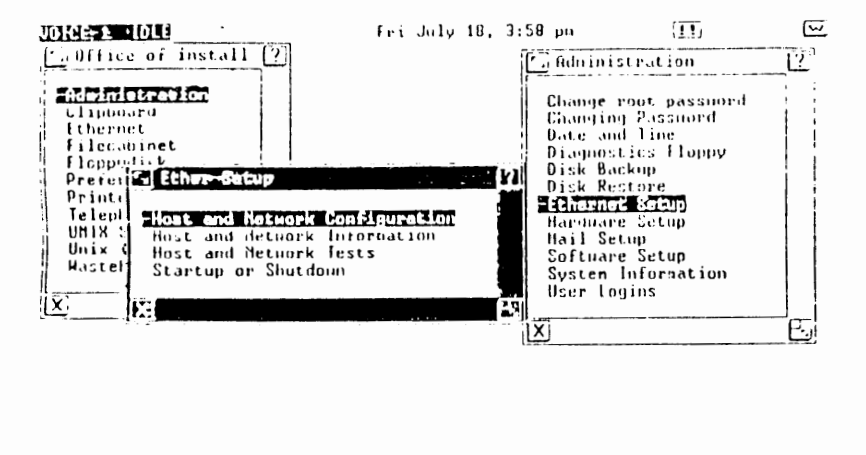

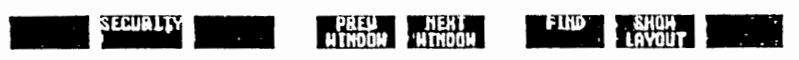

Figure 5-2. Ethernet Setup Screen

Names of hosts and networks must conform to the following restrictions:

- 1. Each name is limited to 32 characters in length.
- 2. Names must not contain any of the following characters: \$  $?$ {} $[$ ]  $\cdot$  !.

The Internet address myst be unique, if you assign an address that already exists on your network, change your host name internet address entry in /etc/hosts via Host Table Management to make it unique and select "Configure Network Interface."

#### 5.3 VERIFICATION

At this point, the network is installed and minimally configured. You will now be able to talk to younelf, but not to other hosts, since no other hosts have yet been made known to your machine. However, before proceding further it is a good idea to verify that the installation and configuration was performed correctly. The *Host and Network Tests* option in the Ether-Setup window contains a sequence of five tests that exercise the installation. These tests arc described in Chapter 6. ·coNFIGURATION AND MAINTENANCE·. Go through the tests described in Sections 6.3.1 through 6.3.5. Successful passage will assure you that your network is installed properly.

## 6. CONFIGURATION AND MAINTENANCE

Now that your WIN/3B LAN software has been loaded and tested, to be really useful it must be further configured with information about your network and other hosts accessible through it. Configuration and maintenance are performed by the superliser on the system console from the WIN/3B LAN Ether-Setun window. To get to this window:

- 1. Log in as instail.
- 2. Open *Mmlnl1tratlon*
- 3. Open *Ethernet* Setup

All network configuration and maintenance cao be performed from this window. All of these options first verify that the network has been initially set up.

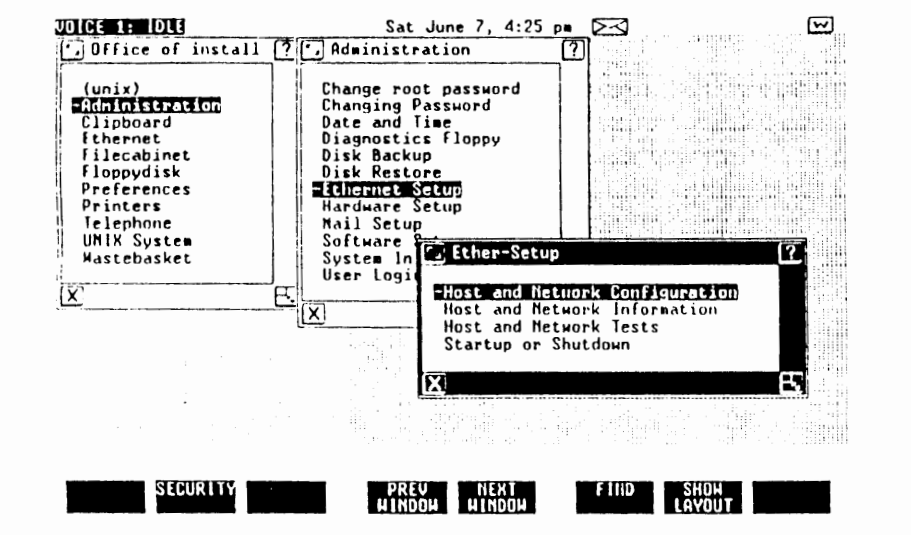

Figure 6-1. Ether-Setup Window

The following sections describe each of the Ether-Setup options. The operations described under each option can also be performed manually using shell commands. To get to the shell, select UNIX System from the Office window. The UNIX System window opens showing the shell prompt "S". Enter the appropriate shell command. Press < CTRL D> to return to the Office window.

#### **6.1 HOST AND NETWORK CONFIGURATION**

With the options in this window, you can

38

- · add, delete, and display host table entries
- · add, delete, and display network table entries
- · add, delete, and display routing table entries
- · add, delete, and display equivalent-host table entries
- o get, set, and delete Ethernet addresses
- · configure network interfaces
- · start, stop, and show daemons
- · enable and disable daemons
- . start, stop, and show enabled daemons

Select Host and Network Configuration to open the Ether-Config window. Each option in this window is described below. *<u>DOICE 1: IDLE</u>* Mon June 2, 3:35 pm  $\pi$ تت m Coffice of instal Ether-Config -Address Resulation Protocol Hanagement (arpbypass)  $(unix)$ -Administration Equivalent-Host Table Management Host Table Management  $f$ linhnard Ethernet Network Daemon Management Filecabinet Network Interface Configuration (ifconfig) Floppydisk Network Table Management Preferences Route Table Management Printers Telephone E **UNIX System** ". Ether-Setup 7 System In Wastebasket User Logi -Host and Network Configuration π Host and Network Information 10X) Host and Network Tests Startup or Shutdown 照期 an in aljr 88 메 SECURITY **PREU NEXT** 

## 6.1.1 Address Resolution Protocol Management (arphypass)

This option is used to get, set, or delete the Ethernet or Internet address of a known host from the Address Resolution Protocol (ARP) table resident in the kernel. This command only works if ARP is enabled.

The translation of Internet to Ethernet address, and vice versa, is generally handled automatically by ARP, but not all Ethernet drivers support ARP. To communicate with hosts using such drivers it is necessary to manually enter their Ethernet addresses in the ARP table.

To get, set, or delete the Ethernet address of a host, select Address Resolution Protocol Management (arphypass) to open the Address Resolution Protocol Management (arpbypass) window. The ARP Table Entry screen is used for the three arphypass commands, Get, Set, and Delete. Select the appropriate command by pressing the  $\leq$ Cmd $>$  key to open the ArpCom window; highlight the desired command, and press ENTER.

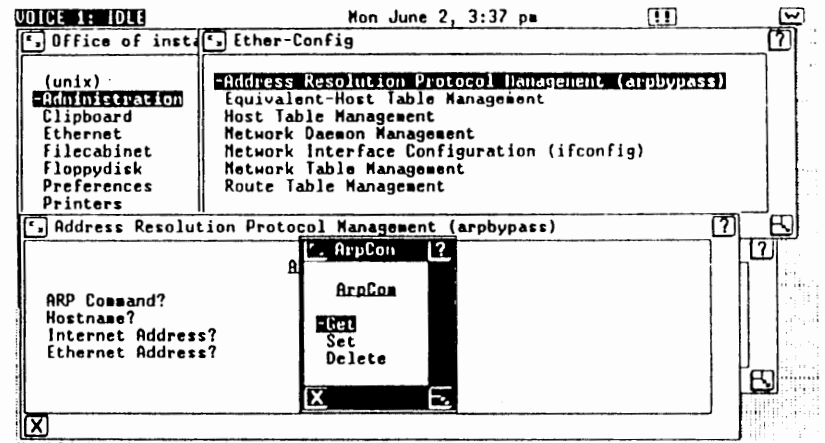

Highlight the coanand and press ENTER

Figure 6-3. Selecting Commands from the ArpCom Window

#### 6.1.1.1 Get Ethernet Address

To get an Ethernet address for a host, select Get from the ArpCom window. Enter either the hostname or the Internet address, and press ENTER. The Internet and Ethernet addresses will appear in hex format next to the prompts.

Figure 6-2. Ether-Config Window

 $\Box$ ভো

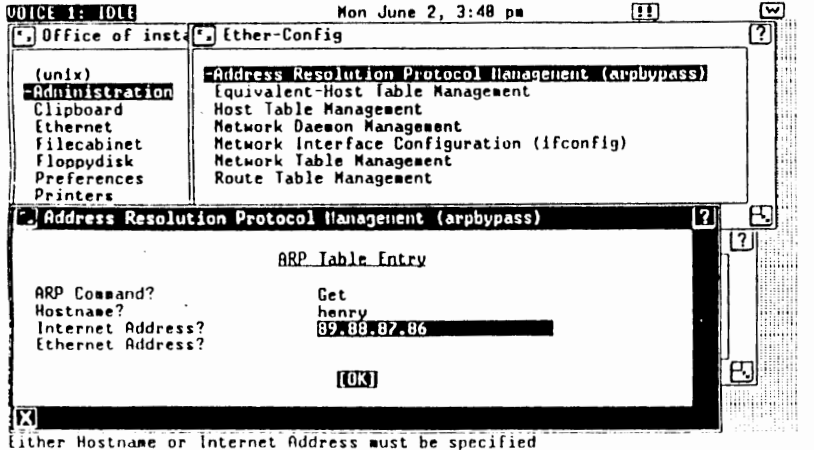

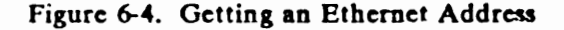

Notice that the Internet address is four bytes, and the Ethernet address is six bytes long.

Sometimes this command produces the error: get: not in ARP table. Entries in the ARP table are volatile, lasting only twenty minutes. If you get this error, most likely the table entry for the host has been deleted. To make an entry in this table, simply attempt any network operation to this host and a new entry will be made in the table.

## 6.1.1.2 Set Ethernet Address

If an Ethernet address is incorrect in the ARP table, first

42

delete the incorrect entry, then use this option to set the correct address.

To set the Ethernet address of a host, select Set in the ArnCom window. The Address Resolution Protocol window opens showing the ARP Table Entry screen. Answer the prompts by entering either the hostname or Internet address and the Ethernet address, and press ENTER. The Internet and Ethernet addresses will appear in hex format when the process is complete.

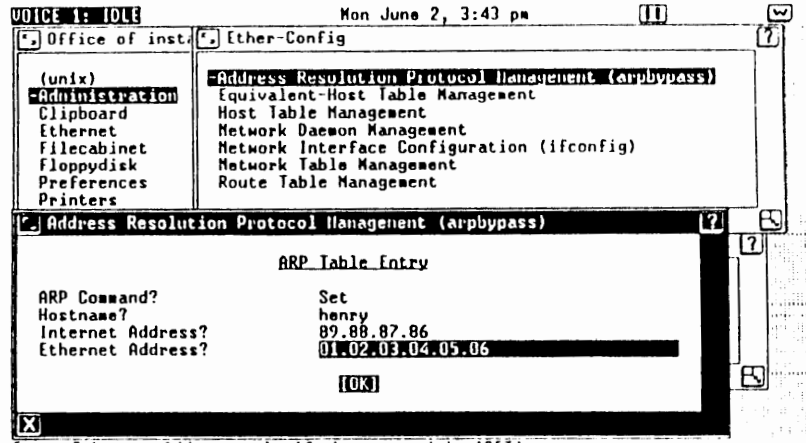

Enter Ethernet Address only if the command is 'SET'

## Figure 6-5. Setting an Ethernet Address

You can perform this function manually from the shell using the arphypass set command.

#### 6.1.1.3 Delete Ethernet Additss

To delete the Ethernet address of a host, select Delete from the ArpCom window. Enter either the hostname or Internet address, and press ENTER. The Internet and Ethernet addresses will appear in her format when the process is complete.

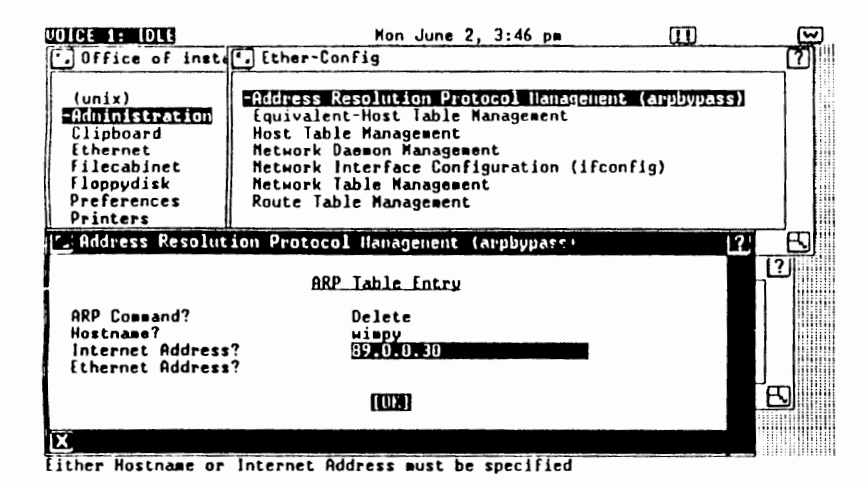

Figure 6-6. Deleting an Ethernet Address

You can perform this function manually from the shell using the arphypass delete command.

## 6.1.2 Equivalent-Host Table Management

WIN/3B LAN

This option is used to add or delete entries in the equivalenthost table, and to display the contents of the table. Entries in the equivalent-host table allow users on a remote host to log in to the local host automatically, as lo g as the user's username appears in the local host's /etc/passwd file.

To add, delete, or display entries in the equivalent-host table, select Equivalent-Host Table Management to open the Equivalent-Host Table Management window. The Equivalent-Host Table Entry screen is used for the three equivalent-host table commands, Add, Delete, and Show. Select the appropriate command by pressing the CMD key to open the Commands window; highlight the desired command, and press ENTER.

## 6.1.2.1 Add an Equivalent-Host

To add an entry in the equivalent-host table, select Add in the Commands window. Enter the name of the remote host on which you have a login account, or press the CMD key to display a list of the current known hosts and select the host you wish to add. Press ENTER to add the equivalent-host to the equivalent-host table.

 $\mathbf{n}$ 

and select the host you wish to delete. Press ENTER to deacte the host.

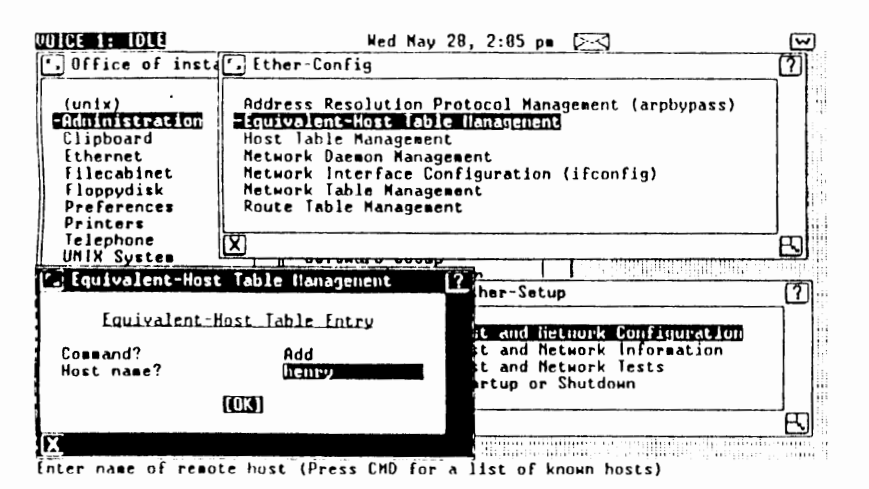

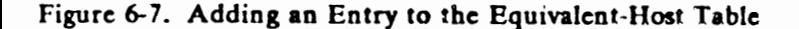

The Confirm window will display a message confirming that the host database has been updated. Press ENTER to return to the Equivalent-Host Table Entry screen, or CANCL to return to the Ether-Config window. You will receive an error message if you try to add an equivalent host that already exists in the equivalent-host table.

#### 6.1.2.2 Delete an Equivalent-Host

To delete an entry in the equivalent-host table, select Delete in the Commands window. Enter the name of the remote host you wish to delete from the table, or press the CMD key to display the remote hosts currently in the equivalent-host table

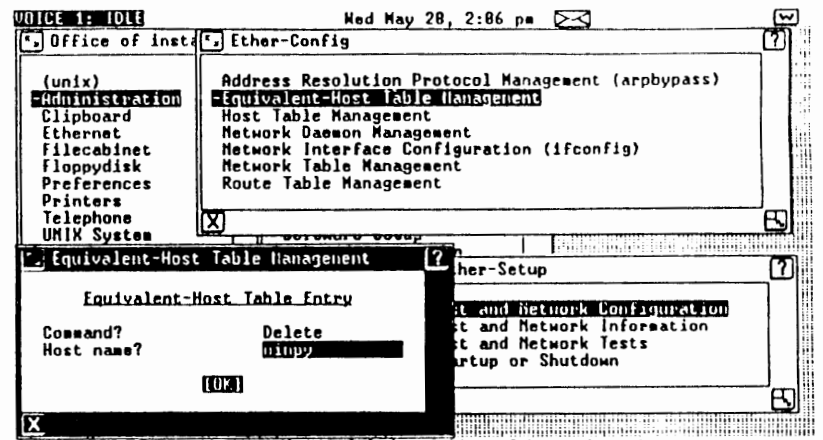

Inter name of remote host (Press CMD for a list of known hosts)

Figure 6-8. Deleting an Entry in the Equivalent-Host Table

The Confirm window will display a message confirming that the host database has been updated. Press ENTER to return to the Equivalent-Host Table Entry screen, or CANCL to return to the Ether-Config window. You will receive an error message if you try to delete an equivalent host that does not exist in the equivalent-host table.

#### 6.1.2.3 Show the Equivalent-Host Table

To display the equivalent-host table, select Show in the Commands window and press ENTER. The Equivalent-host

WIN/3B LAN

database window opens showing the list of remote hosts currently in the equivalent-host table.

#### ក្លា  $Mod$  May 28, 2:03 pm  $\trianglerighteq$ **UDICE 1: IDLE** [2] Equivalent host database [2] lution Protocol Management (arphypass) Equivalent host database ost Table Hanagement anagement -zeus<br>3b2comk on Management **Face Configuration (ifconfig)** popeye **Hanagesent** alpha beta **ianagement** hades 円 xanadu Information sun 南 pgins [5] Ether-Setup twovax1 twgvax2 -Host and Network Configuration tugpe  $\mu q\bar{3}b2\theta$ Host and Network Information Host and Metwork Tests Startup or Shutdown F ΙŒ

list of remote machines which are equivalent

Figure 6-9. Showing the Equivalent-Host Table

#### 6.1.3 Host Table Management

This option is used to add hosts to or delete hosts from the set of hosts known to your system, and to display the host table.

To add or delete a host, or to display the host table, select Host Table Management to open the Host Table Management window. The Host Table Entry screen is used for the three host table management commands, Add, Delete, and Show. Select the appropriate command by pressing the CMD key to open the Commands window; highlight the desired command, and press ENTER.

6.1.3.1 Add a Remote Host

To add a remote host to the host table, select Add in the Commands window. Answer the prompts by entering the official host name which must correspond to the output of the uname -n command, the Internet address, and any aliases for the new host. (See the section on Internet Addressing in the first chapter for an explanation of the digits in the Internet address.) Press ENTER to add the host

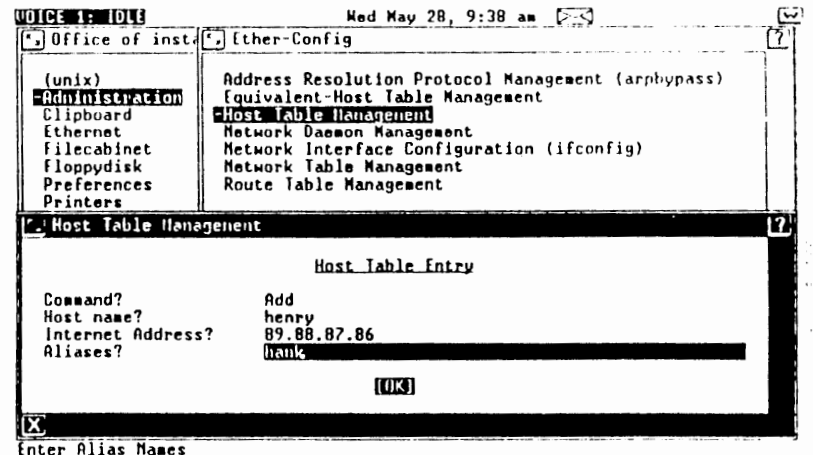

## Figure 6-10. Adding an Entry to the Host Table

The Confirm window will display a message confirming that the host table has been updated. Press ENTER to return to the Host Table Entry screen, or CANCL to return to the Ether-Config window. You will receive an error message if you try to add a host that already exists in the host table.

This procedure adds the remote host to the letchhosts file.

#### 6.1.3.2 Delete a Remote Host

To delete a remote host from the set of hosts known to your system, select Delete in the Commands window. Enter the name and Internet address of the host to delete, or press the CMD key to display the list of known hosts and their Internet addresses and select the host you wish to delete. Press ENTER to delete the host from the host table.

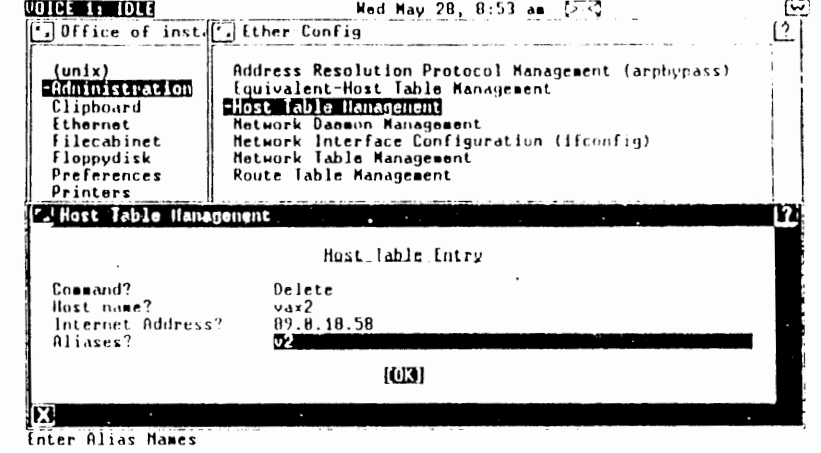

Figure 6-11. Deleting an Entry in Host Table Entry

The Confirm window will display a message confirming that the host table has been updated. Press ENTER to return to the Host Table Entry screen, or CANCL to return to the Ether-Config window. You will receive an error message if you try to delete a host that does not exist in the host table.

#### 6.1.3.3 Showing the Host Table

To display the list of remote hosts known to your system. select Show in the Commands window. Press ENTER to display the host table. The Host Table window opens showing the names and Internet addresses of all hosts currently known to your system. Selecting "Show" will cause all hosts entered

#### WIN/3B  $L'$

via the User Agent to be displayed. If any hosts have been entered by editing /etc/hosts directly, they will not appear in agent menus. Add them to the user /usr/ethernet/ua/HostTable file.

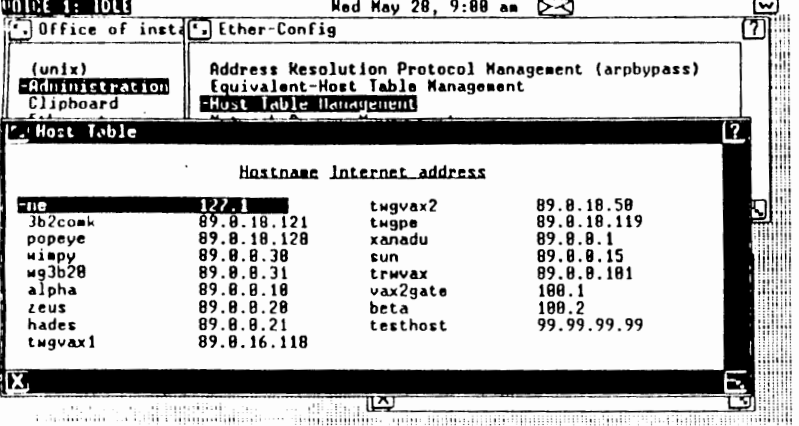

Press ENTER to continue

Figure 6-12. Showing the Host Table

#### 6.1.4 Network Daemon Management

This option is used to start, stop, enable, disable, and display network daemons. Select Network Daemon Management to open the Daemon Management window. The Daemon Management screen is used for all daemon management commands. Select the appropriate command by pressing the CMD key to open the Commands window; highlight the desired command, and press ENTER. By default the "rwho", "tftpd", "rexeed", and

52

Med May 28, 1:52 pm  $\triangleright$ ভ *UDICE 1: IDLE* [5] Office of instals Ether-Config  $(unix)$ Address Resolution Protocol Management (arphypass) -Administration Equivalent-Host Table Management Clipboard Host Table Management Ethernet -Hetmark Daemon Hanagement Hethork Interface Communist<br>Hethork Interface Communist **Filecabinet** Floopudisk Route Table Managem **Preferences** Printers Connands Telephone য়ে **UNIX Sustem** Show Daemons System Infesto Start Daemon Mastebasket User Logi Stop Daemon Show Enabled Daemons Enable Daemon সে Disable Daemon Co<br>Da Stop All Running Daemons WWW lixi

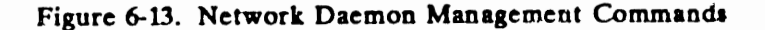

#### 6.1.4.1 Show Deemons

This command displays all currently running daemons. Select Show Daemons in the Commands window. Press ENTER to display the list of currently running daemons.

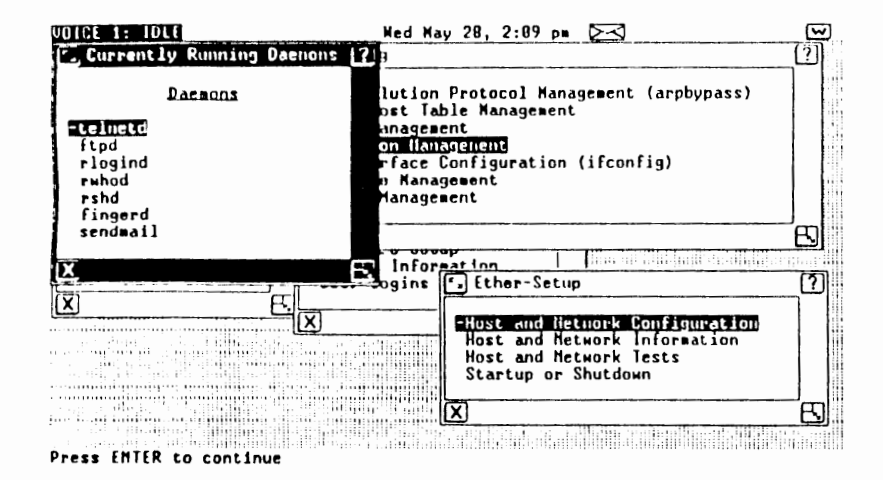

Figure 6-14. Showing the Currently Running Daemons

## 6.1.4.2 Start Daemon

To start a daemon, select Start Daemon in the Commands window. Enter the name of the daemon you wish to start, or press CMD to display a list of daemons and select the daemon you wish to start. Press ENTER to start the daemon.

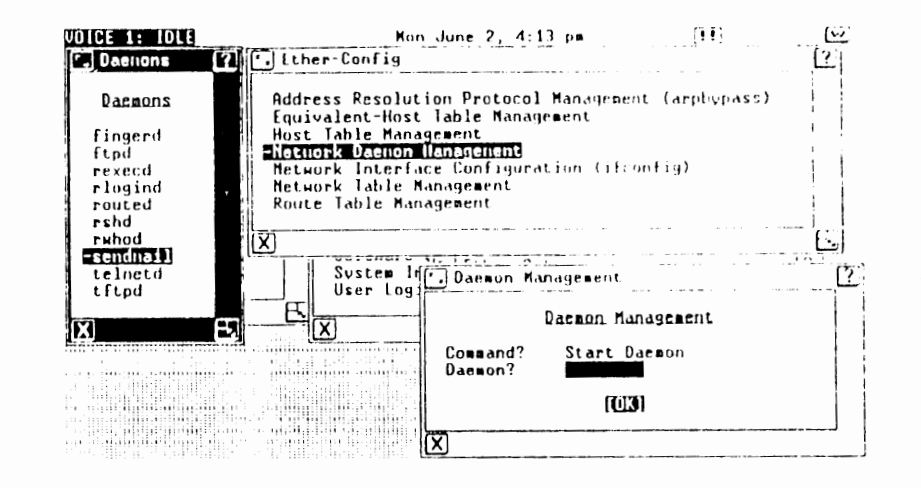

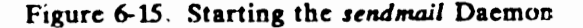

The Confirm window will display a message confirming that the daemon has been started. Press ENTER to continue, or CANCL to return to the Ether-Config window. You will receive an error message if you try to start a daemon that does not exist or is already started.

#### 6.1.4.3 Stop Daemon

To stop a daemon, select Stop Daemon in the Commands window. Enter the name of the daemon you wish to stop, or press CMD to display a list of daemons and highlight the daemon you wish to stop. Press ENTER to stop the daemon.

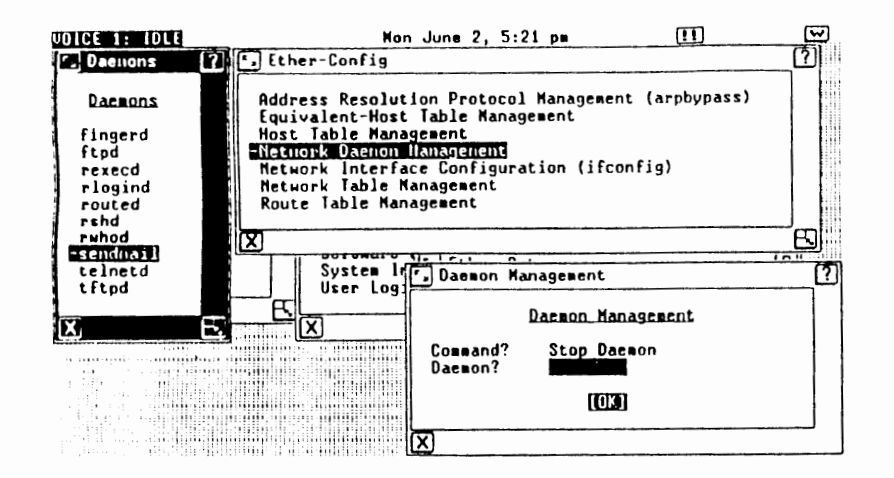

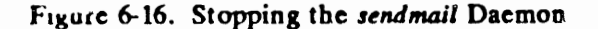

The Confirm window will display a message confirming that the daemon has been stopped. Press ENTER to continue, or CANCL to return to the Ether-Config window. You will receive an error message if you try to stop a daemon that does not exist or is already stopped.

#### 6.1.4.4 Show Enabled Daemons

To display the list of currently enabled daemons, select Show Enabled Daemons in the Commands window. Press ENTER to display the currently enabled daemons.

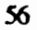

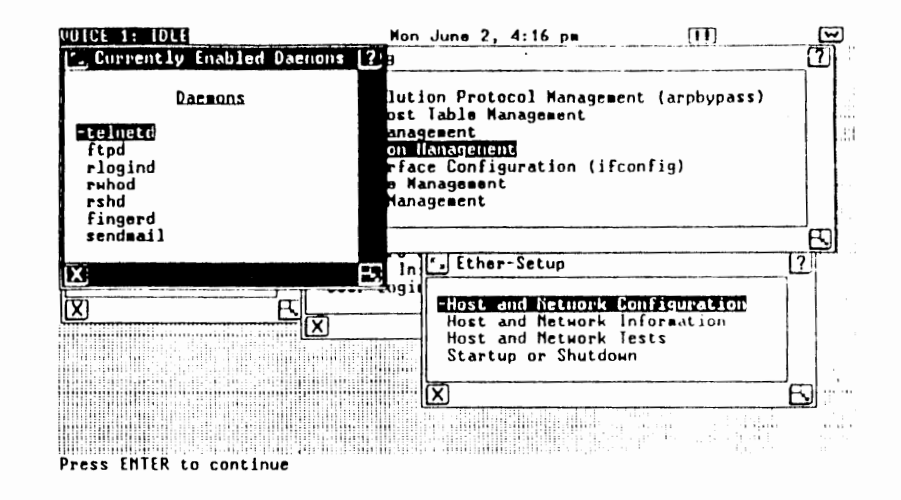

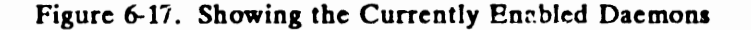

#### 6.1.4.5 Enable Daemon

To enable a daemon, select Enable Daemon in the Commands window. Enter the name of the daemon you wish to enable, or press the CMD key to display the list of daemons and select the daemon you wish to enable. Press ENTER to enable the dacmon.

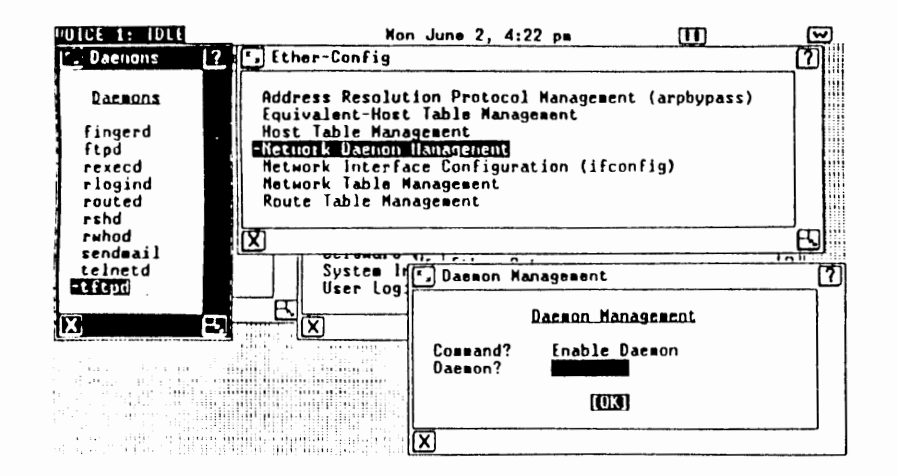

Figure 6-18. Enabling the *tfpd* Daemon

The Confirm window will display a message confirming that the daemon has been enabled. Press ENTER to continue, or CANCL to return to the Ether-Config window. You will receive an error message if you try to enable a daemon that does not exist or is already enabled.

## 6.1.4.6 Disable Daemon

To disable a daemon, select Disable Daemon in the Commands window. Enter the name of the daemon you wish to disable, or press the CMD key to display the list of daemons and select the daemon you wish to disable. Press ENTER to disable the daemon.

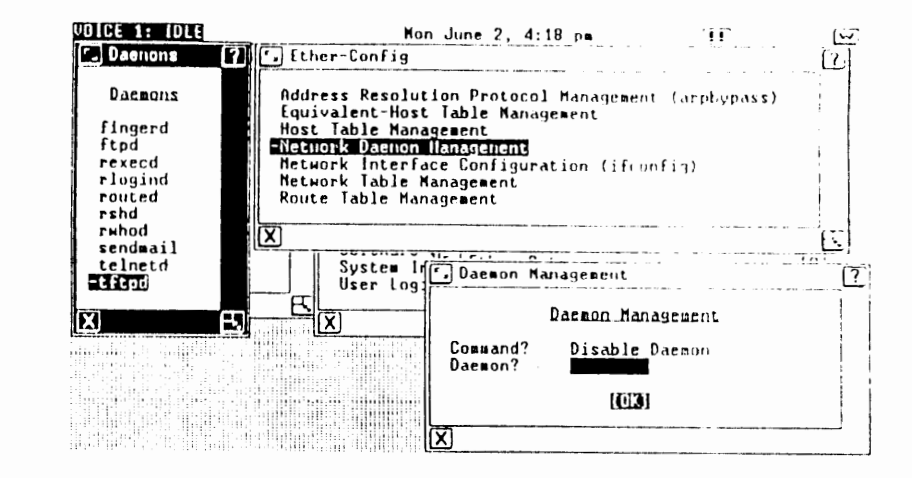

Figure 6-19. Disabling the *tfpd* Daemon

The Confirm window will display a message confirming that the daemon has been disabled. Press ENTER to continue, or CANCL to return to the Ether-Config window. You will receive an error message if you try to disable a daemon that does not exist or is already disabled.

## 6.1.4.7 Stop All Running Daemons

To stop all currently running daemons, select Stop All Running Daemons in the Commands window.

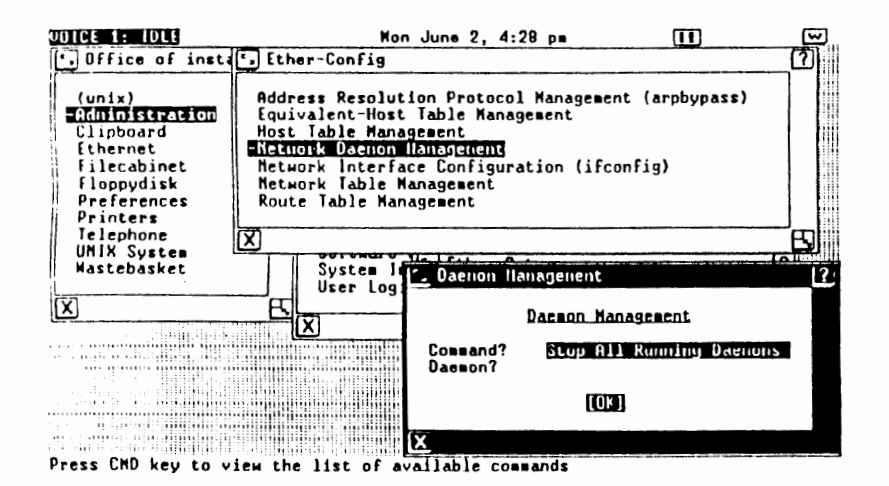

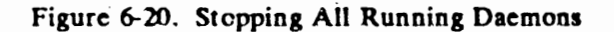

The Confirm window will display a message confirming that all network daemons have been stopped. Press ENTER to continue.

## 6.1.4.8 Start Ail Enabled Daemons

To start all enabled daemons, select Start All Enabled Daemons in the Commands window.

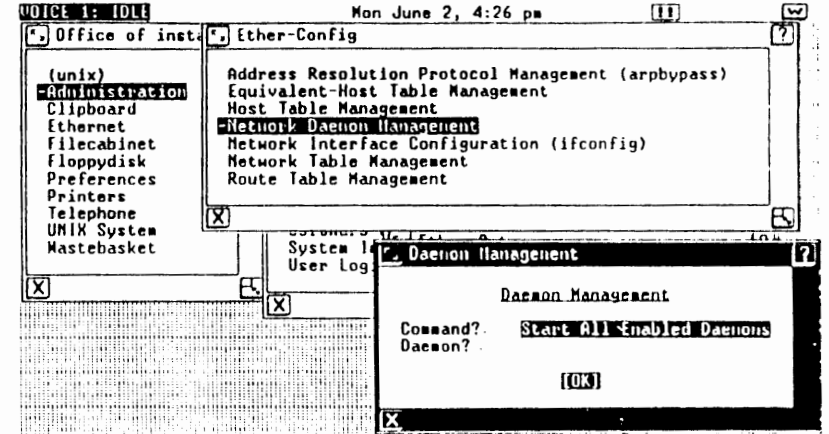

Press CMD key to view the list of available commands

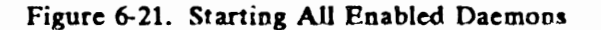

The Confirm window will display a message confirming that all network daemons have been started. Press ENTER to continue.

#### 6.1.5 Network Interface Configuration (ifconfig)

This option is used to manipulate or configure a network interface. It can also be used to enable or disable a network interface, or to toggle ARP or trailer processing by an interface.

This option makes use of the *if config* command which is invoked by *letcilddrylether rc* at boot time to bring up all

To configure an interface, select Network Interface Configuration (if config) to open the Network Interface Configuration (ifconfig) window. Enter the hostname or Internet address of your machine. Answer the next two prompts to enable or disable TRAILERS and ARP. Press **ENTER** 

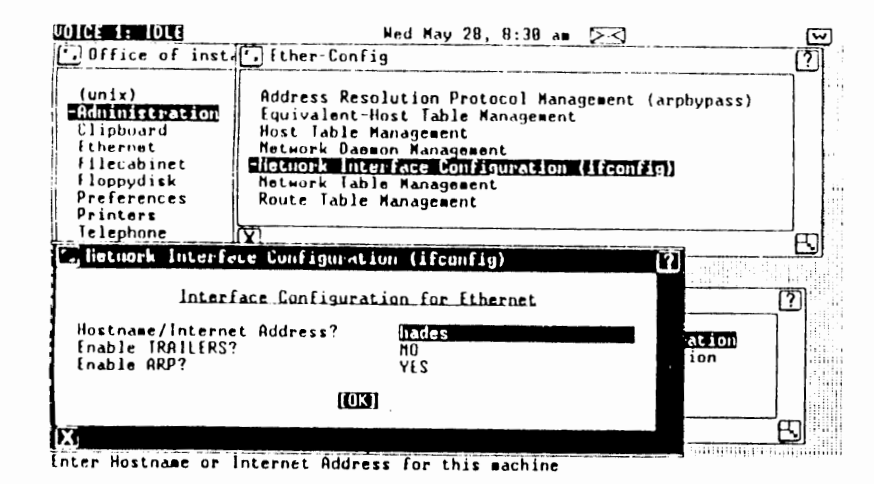

#### Figure 6-22. Configuring Network Interfaces

The Internet address must be unique, if you assign an address that already exists on your network, change your host name internet address entry in /etc/hosts via Host Table Management to make it unique and select "Configure Network" Interface."

## 6.1.5.1 Enabling/Disabiing an interface

The Netstat -i command shows which interfaces are down by placing an asterisk next to the name of the driver.

#### *Fundat* 4

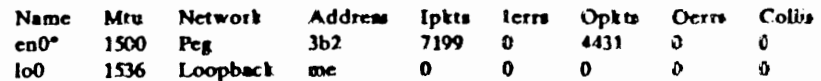

Figure 6-23. Output of netstat -I Command

To turn the interface on, use *if config* with the 'up' parameter.

## #/usr/bln/lfconflg en0 up

In some instances, you may wish to suspend a host from the network. There are a number of ways to accomplish this, but the quickest is to disable the interface to that network:

## #/usr/bln/ifconfig en0 down

In this example the Ethernet driver is disabled, effectively suspending the host from the network.

## 6.1.5.2 Enabling/Disabling ARP

ARP is normally enabled when the network driver is loaded by an entry in the *letcilddrylether rc* file. For instance, to enable ARP processing, run the following command:

#/usr/bln/ifconfig en0 arp

#### 6.1.6 Network Table Managment

This option is used to add and delete entries in the network table, and to display the list of currently known networks.

To add or delete networks, or to display the currently known networks, select Network Table Management to open the Network Table Management window and show the Network Table Entry screen. This screen is used for the three Network Table Management commands, Add, Delete, and Show. Select the appropriate command by pressing the CMD key to open the Commands window; highlight the desired command, and press ENTER.

#### 6.1.6.1 Add a Network

To add a network to the list of known networks, select Add in the Commands window. Answer the prompts on the Network Table Entry versa; enter the name and network number of the new network, and any aliases. Press ENTER to add the network.

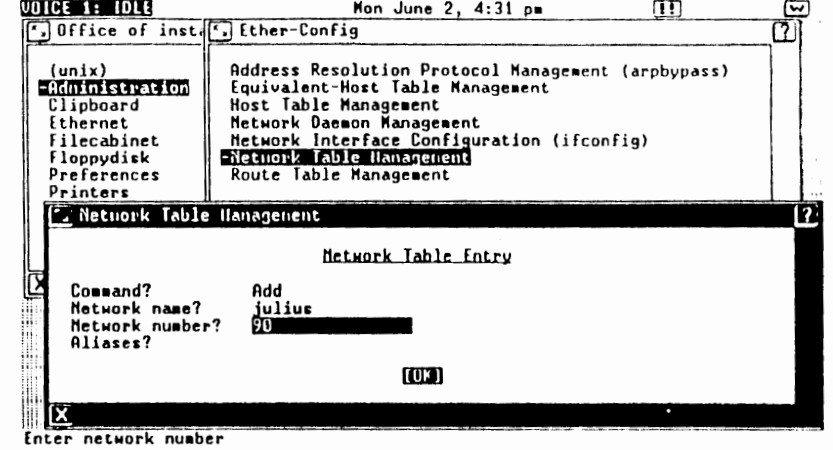

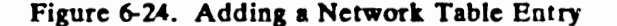

The Confirm window will display a message confirming that the network database has been updated. Press ENTER to continue, or CANCL to return to the Ether-Config window. You will receive an error message if you try to add a network that already exists.

#### 6.1.6.2 Delete a Network

To delete a network from the list of known networks, select Delete in the Commands window. Enter the name and network number of the network to delete, and press ENTER.

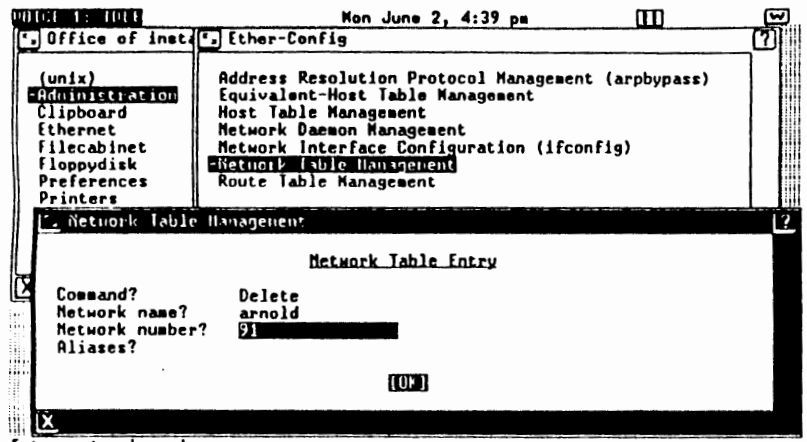

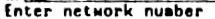

Figure 6-25. Deleting a Network Table Entry

The Confirm window will display a message confirming that the network database has been updated. Press ENTER to continue, or CANCL to return to the Ether-Config window. You will receive an error message if you try to delete a network that does not exist.

## 6.1.6.3 Show Known Networks

To display the list of known networks, select Show in the Commands window, and press ENTER. The Network Table window opens displaying the list of networks and network numbers.

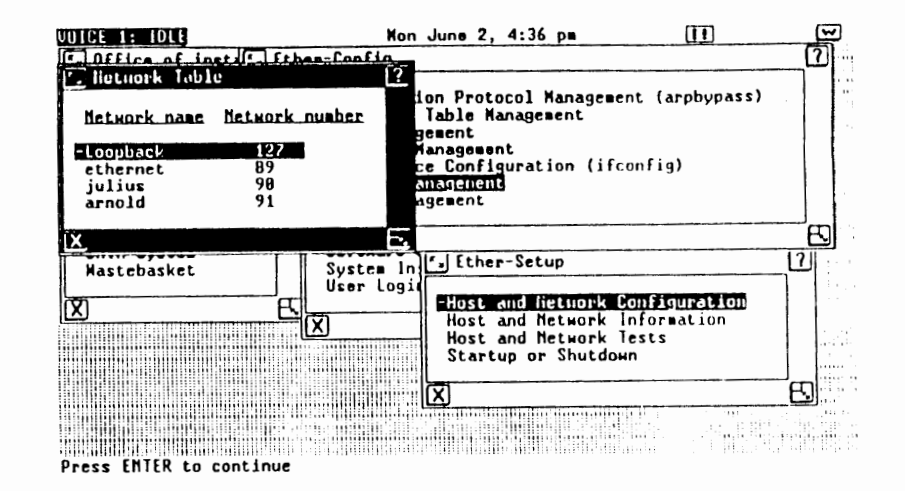

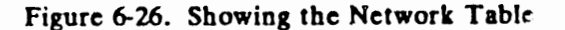

#### 6.1.7 Route Table Management

This option enables you to add a route entry to, delete an entry from, or display the network routing tables resident in the UNIX kernel.

To add a route to or delete a route from the network, or display the route table, select Route Table Management to open the Route Table Management window. The Route Table Entry screen is used for the three route table management commands, Add, Delete, and Show. Sclect the appropriate command by pressing the CMD key to open the Commands window; highlight the desired command, and press ENTER.

## 6.1.7.1 Add a Routing Table Entry

To add a route, select Add in the Commands window. Answer the other prompts by entering the name of the destination host or network, the name of the gateway host, and whether the destination is a network or host. Press ENTER.

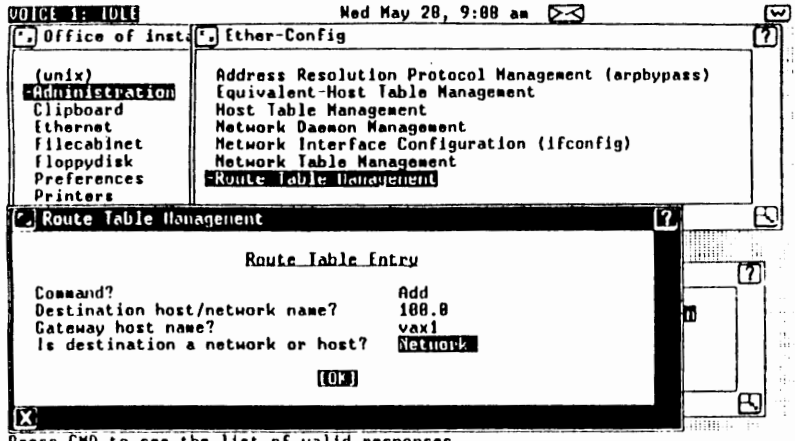

Press CMD to see the list of valid responses

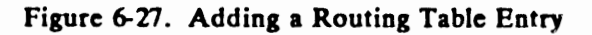

The Confirm window will display a message confirming that the route table has been updated. Press ENTER to continue. or CANCL to return to the Ether-Config window. You will receive an error message if you try to add a route that already exists.

68

In the following example, these networks are interconnected via two gateways.

WIN/3B LAN

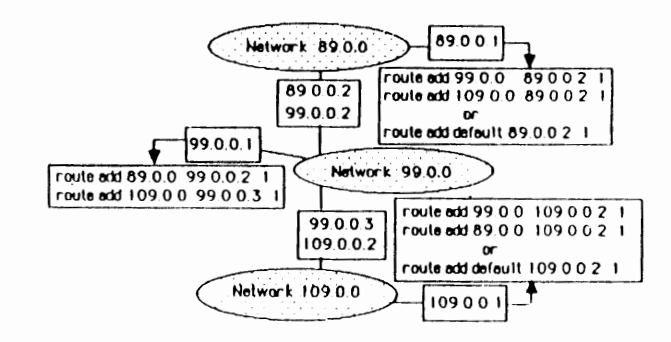

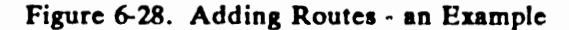

Each gateway has two addresses, one for each network to which it's connected. Each network has a host which wishes to communicate with the hosts on the other networks. Shown in boxes are the commands the administrator of each host will need to enter to enable these hosts to communicate. Were this a regular requirement, these routing commands should be added to the network startup file /etc/lddrv/ether rc.

#### 6.1.7.2 Delete a Routing Table Entry

This option enables you to delete a route from the network routing tables in the UNIX kernel.

#### $WIN/3B$  L

WIN/3B LAN

To delete a route, select Delete in the Commands window. Enter the destination host or network name to delete, or press CMD to display the list of network routes and select the host or network name you wish to delete. Enter the gateway host name and whether the destination is a network or host. Press ENTER to delete the destination from the routing tables.

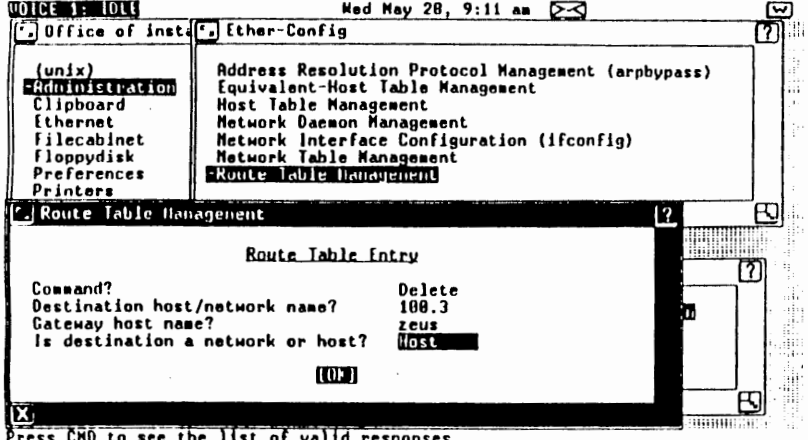

Figure 6-29. Deleting a Routing Table Entry

The Confirm window will display a message confirming that the route table has been updated. Press ENTER to continue. or CANCL to return to the Ether-Config window. You will receive an error message if you try to delete a route that does not exist in the route table.

You can manually delete a route using the route command.

70

6.1.7.3 Show the Routing Table

To display the network routes, select Show in the Commands window. Press ENTER to display the current network routes.

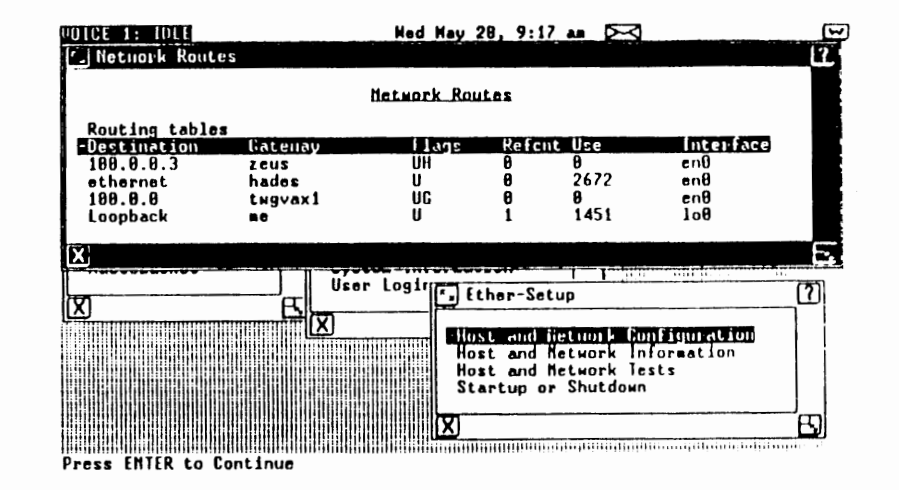

Figure 6-30. Showing the Routing Table

## **6.2 HOST AND NETWORK INFORMATION**

The options in this window provide information about the local host's name, the status of various network-related data structures, and the hosts on the network. These options are used primarily to monitor and maintain your network.

#### 6.2.1 Local Host's Name (hostname)

This option prints the name of the current host. This is the official hostname reported by the UNIX command uname  $~\cdot~$ n.

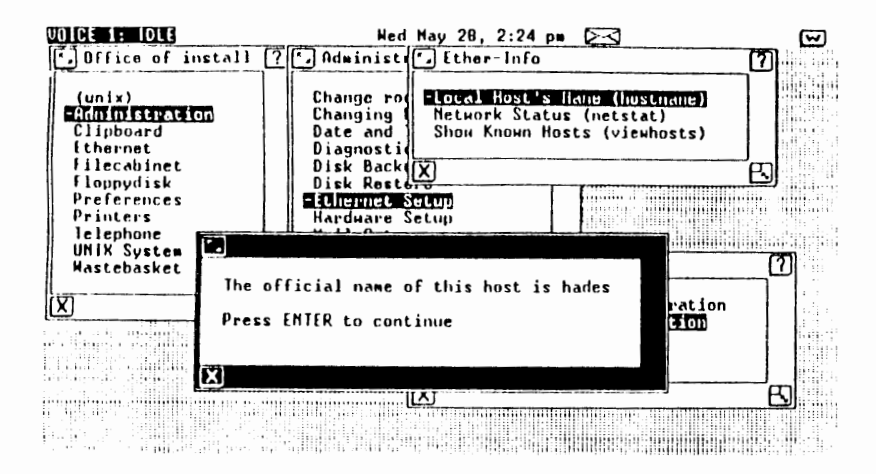

Figure 6-31. Show the Local Host's Name

#### 6.2.2 Network Status (netstat)

This option opens the NetStat window, which contains options for displaying the contents of various network-related data structures. It is the best source of information about the status of your network.

Select Network Status (netstat) to open the NetStat window. Each option in this window is described in the sections below.

*n* 

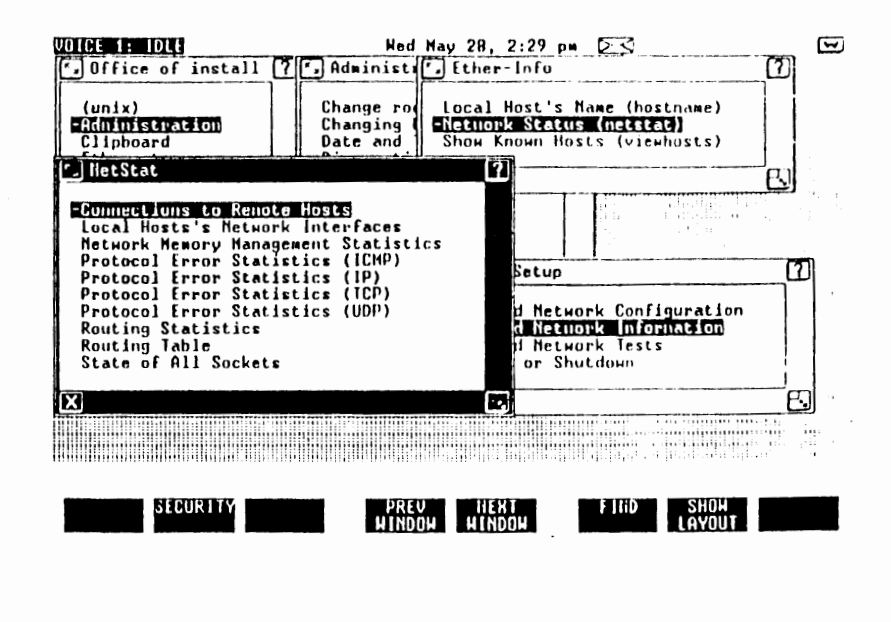

Figure 6-32. NctStat Window

## 6.2.2.1 Connections to Remote Hosts

This option displays the status of the active connections to remote hosts. Servers are not shown. It displays network. addresses symbolically, that is, by their associated names, rather than in Internet address format.

The first column indicates the protocol associated with a given socket. The second and third columns indicate the current length of the socket queues. The fourth and fifth columns show the local and remote addresses of the connection with which the socket is associated. The sixth column shows the state of the connection. Note that all the daemons are in the "listen" state and that their foreign addresses arc specified by the shell wildcard ""

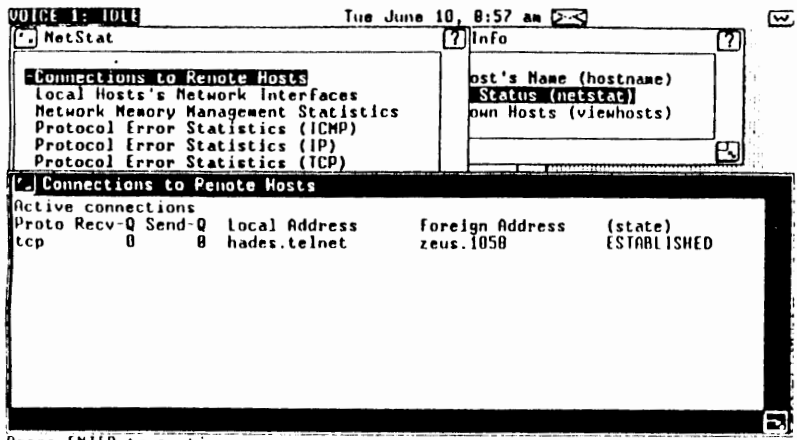

Press ENTER to continue

Figure 6-33. Connections to Remote Hosts

## 6.2.2.2 Local Hosts's Network Interfaces

This option shows which media drivers, or network interfaces. are configured into the local host kernel.

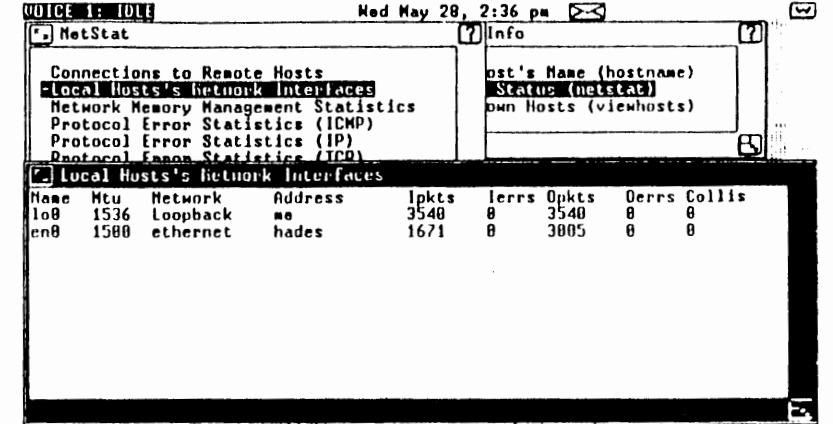

Press ENTER to continue

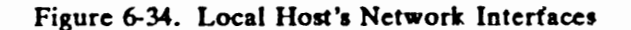

The first column lists the name of the interface. The second column indicates the size in bytes of the maximum transmission unit for that interface. The third and fourth columns show the official names of the network and the host to which the interface is attached. The fifth through eighth columns list the number of incoming and outgoing packets over the last hour and their associated errors. The last column lists the number of Ethernet collisions detected. Collisions do not imply errors, since Ethernet employs a collision detection and recovery system.

An asterisk after a value in the first column indicates that the interface has been disabled. A disabled interface can be enabled using the *if config* command from the shell.

You can also perform this function from the shell by executing the netstat -i command.

## 6.2.2.3 Network Memory Management Statistics

This option lists statistics produced by memory management routines with which the network manages its own private share of kernel memory. It allocates and frees parcels of that memory in units called "mbufs". An mbuf is ordinarily 128 bytes. When messages of more than 128 bytes are formed, mbufs are chained until enough memory is supplied. When messages exceed 1024 bytes, memory may be allocated in "click mbufs." which are 1024 bytes in length.

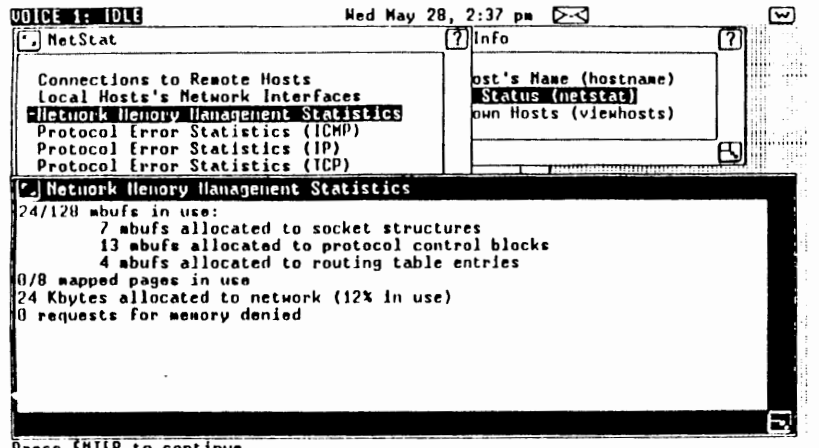

Press ENTER to continue

## Figure 6-35. Network Memory Management Statistics

You can also perform this function from the shell by executing the netstat -m command.

## 6.2.2.4 Protocol Error Statistics (ICMP)

The Protocol Error Statistics options display error statistics for each protocol. This option displays error statistics for the ICMP protocol.

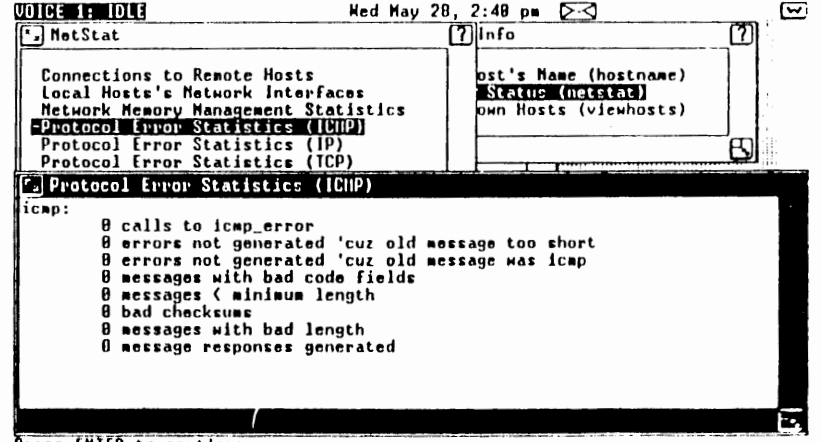

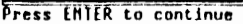

Figure 6-36. Protocol Error Statistics for ICMP

You can also perform this function from the shell by executing the netstat -s -p lcmp command.

#### 6.2.2.5 Protocol Error Statistics (IP)

The Protocol Error Statistics options display error statistics for each protocol. This option displays error statistics for the IP protocol.

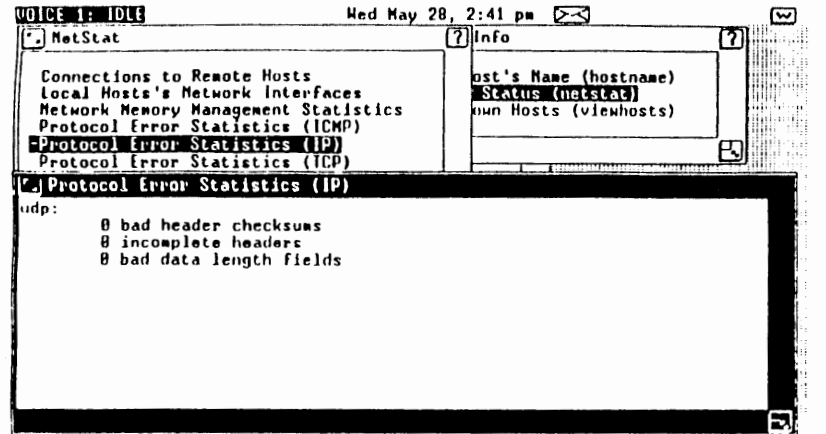

Press ENTER to continue

Figure 6-37. Protocol Error Statistics for IP

You can also perform this function from the shell by executing the netstat -s -p ip command.

## 6.2.2.6 Protocol Error Statistics (TCP)

The Protocol Error Statistics options display error statistics for each protocol. This option displays error statistics for the TCP

78

protocol. TCP has built in error detection and correction for reliability; any errors recorded here have been corrected, and should cause no concern.

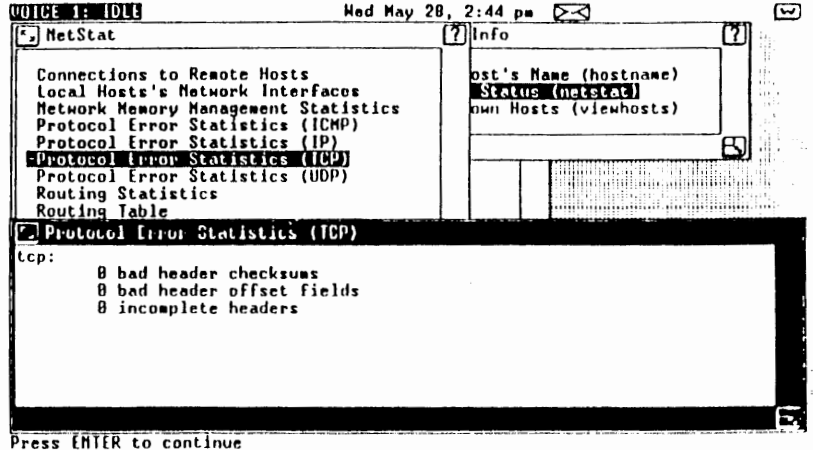

Figure 6-38. Protocol Error Statistics for TCP

You can also perform this function from the shell by executing the netstat -s -p tcp command.

## 6.2.2.7 Protocol Error Statistics (UDP)

The Protocol Error Statistics option displays error statistics for each protocol. This option displays error statistics for the UDP protocol.

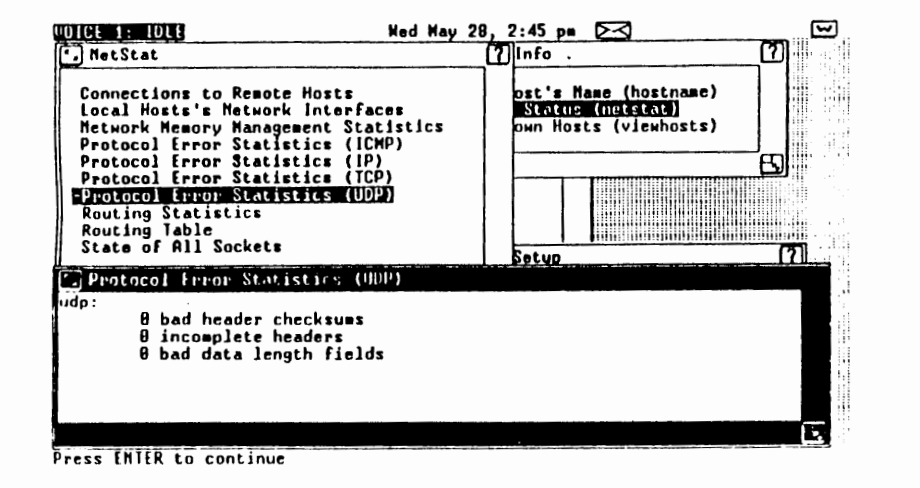

Figure 6-39. Displaying Protocol Error Statistics for UDP

You can also perform this function from the shell by executing the netstat -s -p udp command.

## 6.2.2.8 Routing Statistics

This option displays routing error statistics. Look here if your system performance is poor. If lots of errors are reported here, the poor performance is probably caused by the timeconsuming retransmits caused by the errors.

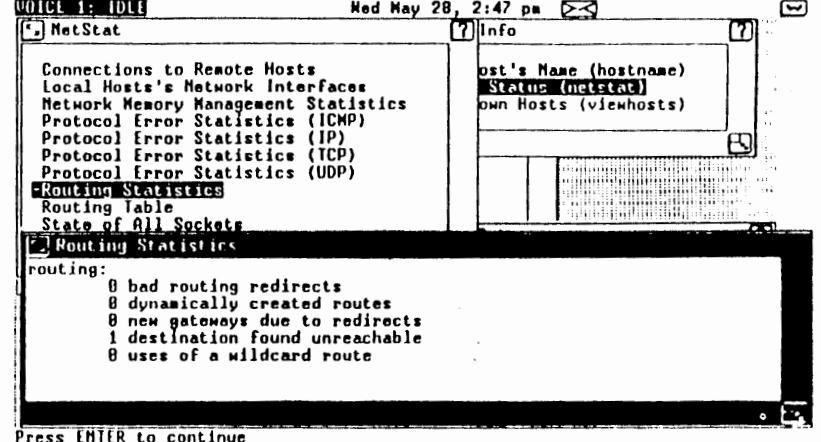

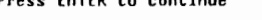

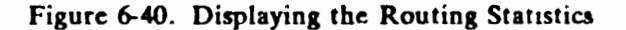

You can also perform this function from the shell by executing the netstat -rs command.

## 6.2.2.9 Routing Table

This option displays the the Internet Protocol routing table. This table lists the available routes and their status. Each route consists of a destination host and a known gateway to that host.

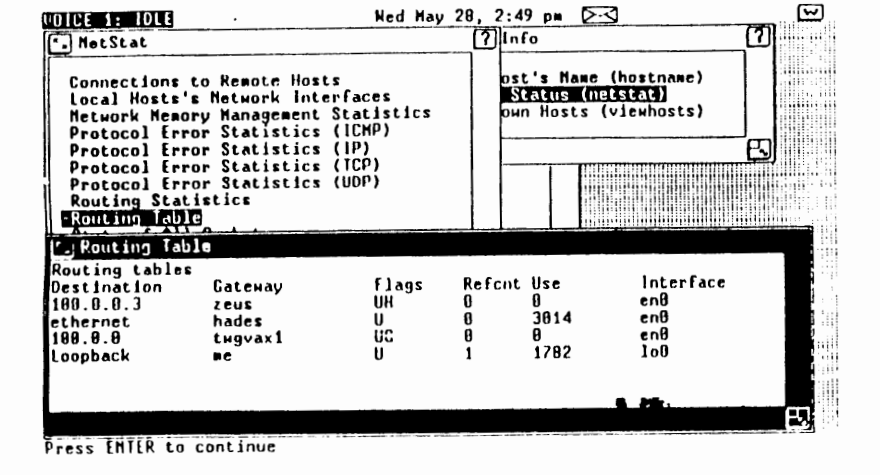

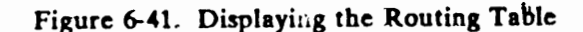

The first column shows the name of a desired destination for a packet. The second column lists the appropriate gateway. The third column indicates whether the gateway is up or down. An "H" in this column indicates that the destination is a host; a "G" indicates that the destination is a gateway. The fourth column shows the number of times the route has been used in the last hour. The fifth column shows the number of packets that have been routed through this gateway within the last hour. The last column indicates the interface used for the network.

You can perform this function from the shell by executing the netstat -r command.

82

This command provides a quick way of determining which networks are up and which interfaces these networks use. This table is normally updated manually with the rouse command. It can also be maintained by the *routed* daemon.

#### 6.2.2.10 State of All Sockets

This option shows the state of all sockets; those used by servers and those occupied by the network daemons

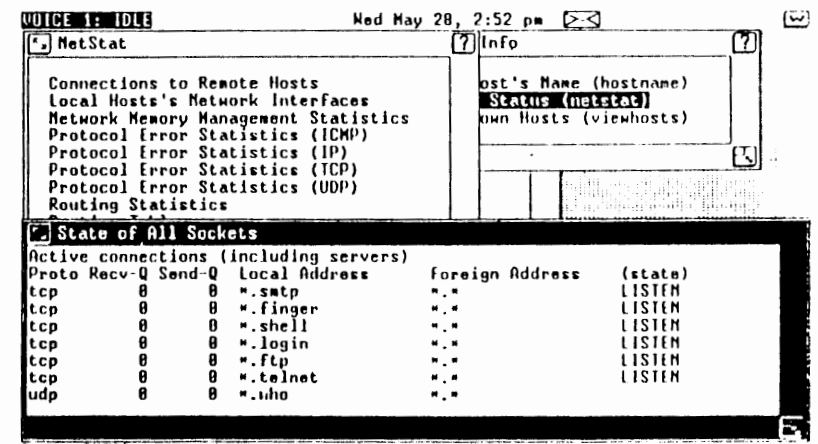

Press EHTER to continue

#### Figure 6-42. Displaying the State of All Sockets

The first column indicates the protocol associated with a given socket. The second and third columns indicate the current length of the socket queues. The fourth and fifth columns

show the local and remote addresses of the connection with which the socket is associated. The sixth column shows the state of the connection. Note that all the daemons are in the "listen" state and that their foreign addresses are specified by the shell wildcard character ".

#### 6.2.3 Show Known Hosts (viewhosts)

This option displays the contents of the /etc/hosts file.

To display a list of the hosts on your network, select Show Known Hosts (viewhosts). The Host Table window opens showing the host names and Internet addresses of the current known hosts. If there are many known hosts, the table may appear in two columns.

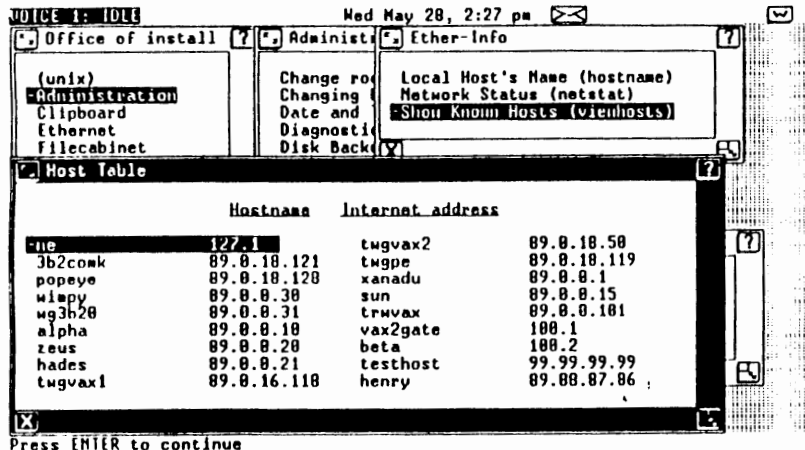

## **6.3 HOST AND NETWORK TESTS**

The sequence of tests contained in this window are intended for use after installing the network or when some sort of network failure seems to have occurred. Each test exercises a different feature of the network. The sequence is divided into three groups. The first, consisting of one test, determines whether the network driver is loaded or not. The second. consisting of three tests, exercises different protocols in the loaded network driver, as well as the pseudo terminal driver. The third, with one test, accesses both the Ethernet software and the hardware.

While the tests are alphabetized in the window, they should be performed in the order presented below. By performing the tests in the following sequence, you will be able to verify the correct or incorrect functioning of these different network features.

## 6.3.1 Test for Driver (iddrv)

This test simply checks the status of the network driver. Results resembling those shown below indicate that the driver is loaded. If the flags ALLOC and BOUND are not shown, the driver is not ready for operation. Ordinarily this will never happen unless the driver has been intentionally unloaded. To reload the driver, select Software Setup in the Administration window. Load the driver with the Configure Loadable Device Drivers option and rerun this test. If it passes then select [Start-up Ethernet on this Host] under the [Startup or Shutdown] entry in the [Ethernet Setup] menu.

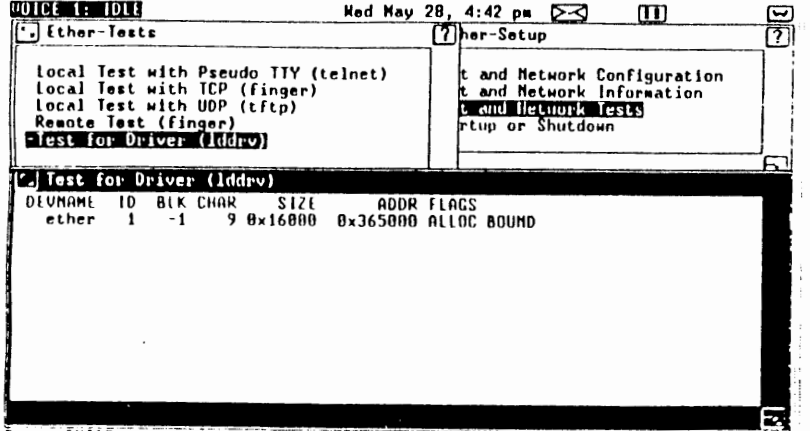

Press EMILR to continue

Figure 6-44. Testing the Network Driver

## 6.3.2 Local Test with TCP (finger)

This and the other two "local" tests exercise the network driver without accessing the Ethernet hardware. This test particularly exercises TCP using finger to do a loopback test. Results resembling those below indicate that the TCP protocol is functioning properly.

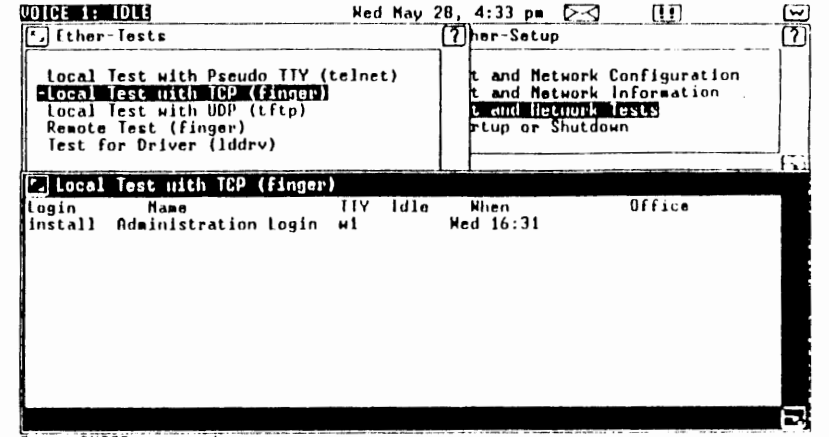

Press ENTER to continue

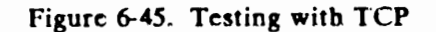

#### 6.3.3 Local Test with UDP (tftp)

This local test exercises the UDP portion of the network driver using *if tp* for a loopback connection. Receiving the tftp> prompt indicates that you are running the tftp command interpreter. To verify that UDP is functioning properly, execute one of the tftp command "get" or "put". The tftp daemon must be, running for this test to complete successfully. When the transfer has been completed, exit tftp by entering "quit", then close the window by pressing ENTER.

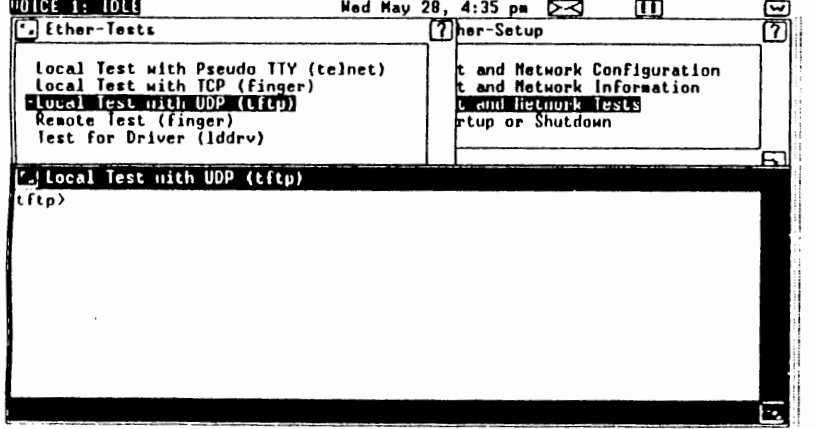

Figure 6-46. Testing with UDP

## 6.3.4 Local Test with Pseudo TTY (telnet)

In addition to TCP, this test also exercises the pseudo terminal portion of the network driver using telnet to perform a loopback test. Appearance of the login prompt indicates that this portion of the driver is functioning properly. Type quit to exit the test.

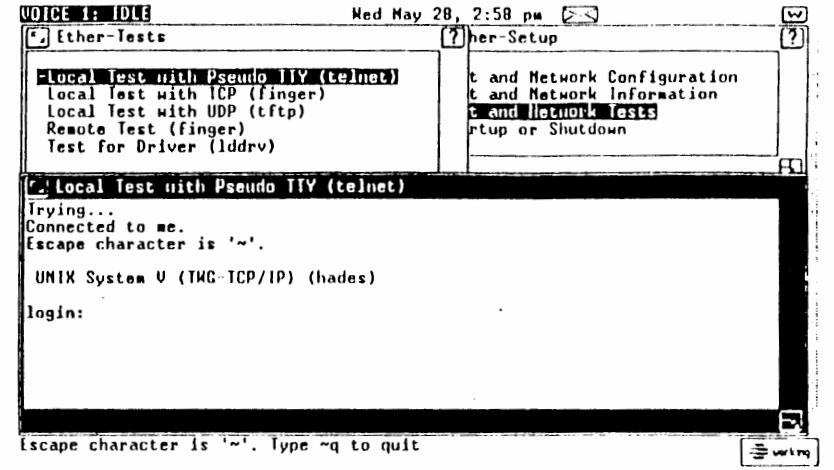

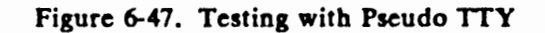

## 6.3.5 Remote Test (finger)

With this test you utilize the Ethernet software and hardware using finger to display the users on a remote host, Exit the test window by pressing < Enter>. If all these tests have been passed, you should have no difficulty using your network.

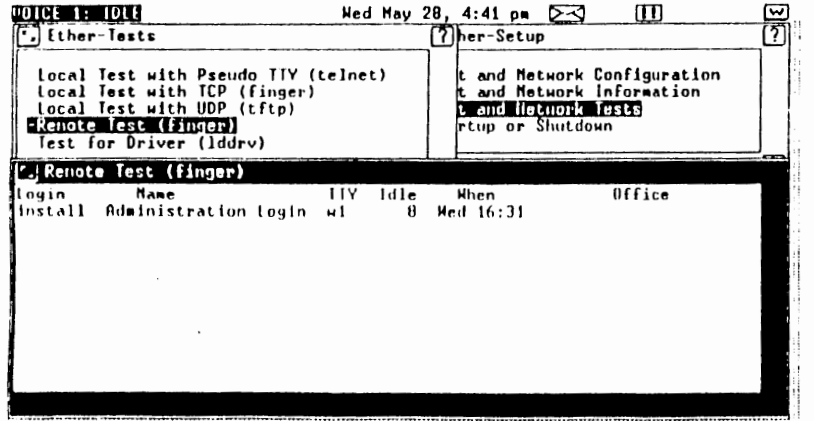

Press ENTER to continue

Figure 6-48. Remote Test of the Ethernet Software and Hardware

#### 6.4 STARTUP OR SHUTDOWN

This option starts or stops all daemons and starts up or shuts down Ethernet on the local host.

#### 6.4.1 Shutdown Ethernet

To shut down Ethernet, select *Startup or Slultdown* to open the Start-Stop window. Select Shutdown Ethernet on This Host (netshut). The Confirm window opens with the following message.

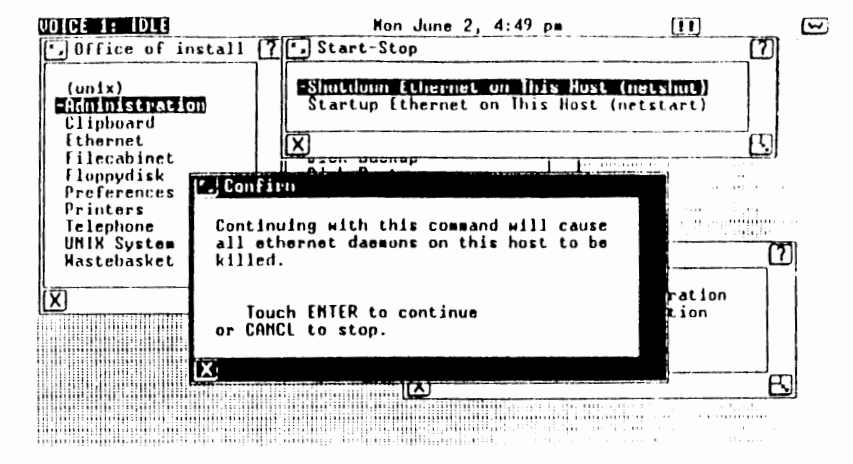

Figure 6-49. Shutting Dawn Ethernet

Press ENTER to continue and shutdown the Ethernet daemons. The Confirm window will open again asking if you wish to unload the Ethernet driver. Press ENTER if you wish to unload the Ethernet driver, otherwise press CANCL.

## ,.4.2 Startup Ethernet

To start up Ethernet, select *Startup or Shutdown* to open the Start-Stop window. Select Startup Ethernet on This Host  $(nestart)$ . The Confirm window opens with the following message:

90

 $\cdot$ 

#### 7. SOFTWARE DEINSTALLATION

In some cases, such as when new releases of WIN/3B LAN are issued, it will be desirable to entirely deinstall WIN/3B LAN. Deinstalling stops all network-related running processes and removes all network software from the disk. The Remove Installed Software option removes all files associated with WIN/3B LAN. All other files are left undisturbed.

To deinstall the WIN/3B LAN files, open the Administration window and select Software Setup. When the Software window opens, select Remove Installed Software. The Software window opens showing the currently installed software. Select Ethernet (WIN/3B LAN) Press ENTER to deinstall the Ethernet software.

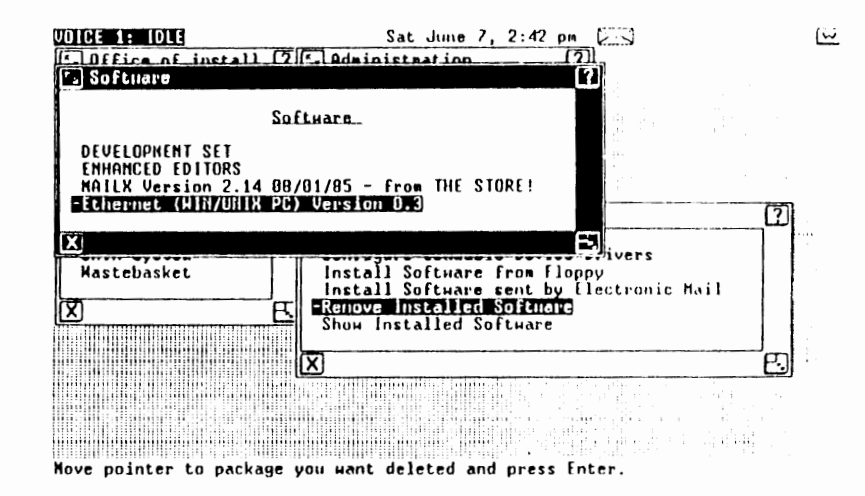

Figure 7-1. Deinstalling Ethernet

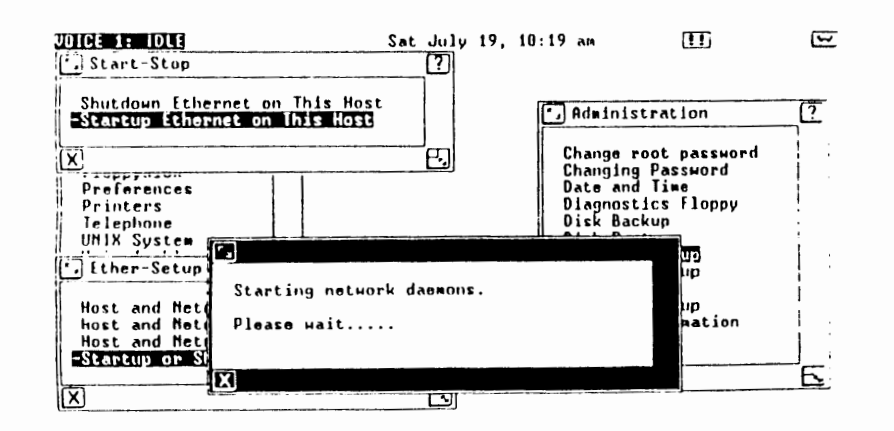

Figure 6-50. Starting Up Ethernet

 $\cdot$  $\ddot{\phantom{a}}$ 

The deinstall procedure first stops all daemons associated with WIN/3B LAN and then removes all files installed with WIN/3B  $IAN$ 

When the deinstallation is complete, a window appears with a message declaring that the Ethernet software has been removed. Press ENTER to return to the Software window.

## 8. NETWORK ERRORS

This chapter contains lists of most of the error messages associated with WIN/3B LAN. Next to them are possible causes and solutions. It is organized into five sections based on the probable message source. Within each section the errors are organized alphabetically according to the text of the error.

## **8.1 SYSTEM ERRORS**

These occur when an improper operation occurs at the kernel level. They are produced by the lower level protocols. Many of these will be seen only by those in the process of developing new network applications with the SCI or TLI libraries.

#### Address already in use

Addresses must be unique to each host and are permitted to be used only once.

#### Address family not supported by protocol family

An address incompatible with the requested protocol was used.

#### **Bad protocol option**

A bad option was specified in a getsockopt or setsockopt call.

## Can't assign requested address

This normally results from an attempt to bind a socket to an illegal address or to one already in use.

#### Can't send after socket shutdown

A request to send data was disallowed because the socket had already been shut down with a previous shutdown call.

#### Connection reset by peer

A connection was forcibly closed by  $\alpha$  peer. This normally results from the peer executing a *11uudown* caIJ.

## Connection timed oat

A *connect* request failed because the connected party did not properly respond after a specified period of time. This could indicate that the remote host is down.

## Connection refused

No connection could be made because the remote host actively refused it. This usually results from trying to connect to a service that is inactive on the foreign host.

## control block: symbol not in namelist

This error indicates a problem with the kernel symbol table. Contact AT&T Technical Support.

#### Destination address required

A required address was omitted from an operation on a socket.

#### Message too long

A message sent on a socket was larger than the internal message buffer.

## Network dropped connection on reset

The host you were connected to crashed and rebooted.

## Network is down

A socket operation encountered a dead network.

#### Network is unreachable

A socket operation was attempted on an unreachable network.

## No buffer space available

An operation on a socket or pipe was nor performed because the system lacked sufficient buffer space.

#### Operation already in progress

An operation was attempted on a nonblocking object that already had an opcrarion in progresa.

## Operation now In proerem

An operation was attempted that takes a long time to complete (such as a connect).

#### Operation would block

A blocking operation was attempted upon an object in the non-blocking mode.

#### Socket is already connected

A connect request was made on an already connected socket or a *sendto* or *sendmis* request made on a connected socket specified a destination other than the connected party.

## Socket is not connected

A request to send data was disallowed because the socket had already been shut down with a previous *slwtd own* call.

## Socket operation on non-aoctet

A socket operation was attempted on a nonsocket device.

#### Socket type not supported

Support for the specified socket type has not been configured into the system or no implementation for it exists.

## Software caused connection abort

A connection was aborted by the local host.

## 8.2 FTP AND TFTP ERRORS

## Already connected to hostname, use disconnect first

You are currently connected to remote host hostname, even though you may not be logged on. Either log in or disconnect and try again.

## bad port number

A zero or negative port number was specified by the user with the *port* option on the *open* command.

## can't find list of remote files, cons

When invoking a multiple command, a temporary file is created in the ltmp directory. The system cannot find this file, or it was accidentally removed. Try the procedure again.

## filename not a plain file

A directory or some special device was specified for a transfer operation when only a file was appropriate.

## ftp/tcp: unknown service

The letclservices file does not contain an entry for the specified *ftp* service. An entry for this service should be created in this file. See  $s$ ervices( $5$ ) in the WIN/3B LAN Programmer's Reference Manual.

#### Login failed

The user gave an invalid uscmame or password. Try again.

#### Lost connection

The server on the remote host closed the connection. This could be caused by many different things, including the remote system crashing, automatic logout, etc.

98

#### No port available for data connection

This is an unlikely error. It could indicate software problems. Contact AT&T Technical Support.

#### No target machine specified

This error is associated with *tftp* when a file transfer is invoked without specifying a remote machine. Do an *open* before invoking the transfer command.

#### Nol connected

You attempted to use an *fip* command requiring a connection before you established the connection. Do a *tonnect* before invoking the transfer command.

#### Unknown host

The hostname given is not in the /etc/hosts file. Verify the hostname and try again.

#### User already logaed In

A user who is already logged thto a remote host attempted to login again.

#### We only support non-print format, sorry

Currently *ftp* only supports the 'non-print' format.

## We only support file structure, sorry

Currently *ftp* only supports the "file" structure.

#### unknown mode

Attempted to set a mode that is not supported. Currently, the supported modes arc binary. ASCII and tenex.

## ?Amblguout command

Invoked an abbreviated *ftp* command that was not unique. Be sure to specify enough of the command to make it unique.

#### ?Amblguous help command command

The command specified for the help command was not unique. Be sure to specify enough to make it unique,

#### ?Invalid command

Invoked an unknown command. For a complete list of valid commands, type *help.* 

## ?Invalid help command *command*

Invoked the help command with an invalid *command* name. For a complete Iist of valid commands, type *help*.

## 8.3 TELNET ERRORS

#### bad port number

A zero or negative port number specified by the user with the port option on the open command.

#### Connection closed by foreign host

A connection was forcibly closed by a peer. This normally results from the peer executing a *shutdown* call, although it may also indicate that the remote host bas crashed.

## no open connection to negotiate options

You must be connected to a remote host before you can negotiate option&.

#### telnet: tcp/telnet: unknown service

The *letclservices* file does not contain an entry for the *telnet* service. An entry for this service should be created in this file. See services(5) in the WIN/3B LAN Programmer's Reference Manual.

#### unknown host

The hostname given is not in the /etc/hosts table or a hostnamc was specified incorrectly. See *win3baddhosts* in the WIN/3B LAN Ethernet Administration menu.

#### ? Already connected to *hostname*

You attempted to establish a connection with a remote host to which you arc already connected.

#### ?Amblguous command

You invoked an abbreviated telnet command that was not unique. Be sure to specify enough of the command to make it unique.

#### ?Amblguous help command command

The command specified for the help command was not unique. Be sure to specify enough to make it unique\_

#### ?Invalid command

Invoked an unknown command. For a complete list of valid commands, type help.

#### ?Invalid help command *command*

Invoked the help command with an invalid *command* name. For a complete lisl of valid commands, type help.

#### B.4 REMOTE COMMAND ERRORS

#### Bad .rhosts ownership

"/ *rhosts* must be owned by the current user. Its ownership is determined to be the owner of the home directory in which the file resides.

#### Host name for your address unknown

The name of your host is not in letclhosts on the remote host.

#### Loaln Incorrect

An invalid username or password was specified. Try again.

#### Login timed out after *x* seconds

The user did not login within the required time, so the login procedure exited.'

## .netre file not correct mode. Remove password or correct mode<sup>"</sup>

The *netrc* file should only be readable by the owner. No other protection mode is allowed due to the sensitivity of the information this

## file contains.

#### No directory!

There is no home directory specified in the *letclpasswd* file for the uset logging into a remote host.

*AAGUIDP* 

#### No shell

There is no shell specified in letclpasswd file. for a user logging into a remote host.

#### rcp: who are you?

rcp attempted to ascertain the username of the user but failed.

#### rep: lnvaJld user name

There is no such user on the remote host.

#### rep: lost connection

During a remote copy, the remote host closed the connection. Possibly the remote host crashed.

#### too many hosts

The *ruptime* command can print information on a limited number of hosts, {about 100). U the number of hosts on a network exceeds this amount, *ruptime* produces this error.

#### no hosts!?!

This error occurs when the *ruptime* command is invoked and there is no information on any hosts in the /usr/spool/rwho directory. Most likely *rwhod* is not running.

#### rwho too many asen

The *rwlao* command can print information on a maximum of about 1000 users. If the number of users on a network exceeds this amount, the *rwho* produces this error.

## .rhosts is a soft link

 $\tau$ *thosts* file cannot be a link.

#### Unknown .netrc option

*·1 .Anrc* contains illegal information. See *netrc(5)* of the WIN/3B LAN Programmer's Reference Manual.

## unknown service

The *letc/services* file does not contain an entry for this command. An entry for this service should be created in this file. See *services(5)* in the WIN/3B LAN Programmer's Reference Manual.

#### You have too many processes running

There are too many processes running on the remote host for one user.

## 8.5 ADMINISTRATIVE COMMAND ERRORS

#### arpbypass must have SYSPRV

You must be a superuser in order to run the arpbypass command.

## no interface for internet address

No interface has been defined yet for the specified Internet address. Sec *if conflg(* JM) in the WIN/3B LAN Programmer's Reference Manual.

## No room In ARP table, try later

Attempting an *arpbypass* command, the ARP table currently is full. Delete unwanted ARP entries with the *arpbypass(IM)* command.

This message is produced when you attempt to set the hostname to something other than the current UNIX system name.

106

#### APPENDIX A: HARDWARE INSTALLATION

flnstallatioo of Ethernet software and expansion board is also described in the AT&T UNIX PC Ethernet Board Installation and Diagnostic Guidc.J

#### APPENEIX B: SAMPLE SCENARIOS

This appendix gives three examples of problems that could arise with WIN/3B LAN. The purpose of this section is to demonstrate the network debugging process.

The examples in this section are performed from the shell You can perform the same examples using the menu interface

#### SCENARIO 1

When attempting to ftp a file from a remote host to the local UNIX PC, the system responds with the error message connection refused.

#ftp 3b2

ftp: connect: connection refused ftp>

This indicates that the *ftpd* daemon on the remote host had trouble establishing the requested connection. If other WIN/38 LAN commands do not work, there may be a problem with the kernel level networking software on the remote host.

Log on as root to the remote host. The first thing to check is whether the remote *ftp* daemon was running by using netstat. *-a:.* 

## #netstat -a

## Active connections (including servers)

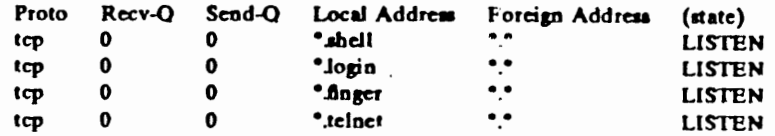

Log off the remote host and log back onto the local host. Since there is no listing for *fipd*, it is not running. To reactivate this daemon. simply type the command  $l$ usrlethernetid aemonsiftpd.

## #I ur/ eth ernet/ daemon/ftpd

Try the *ftp* command again:

#### #ftp Jbl

Connection Opened Using 8-bit bytes.  $<$  3b2 comk FTP server (Vcnion 4.1 Wed Jun 26 01:38:17 PDT 1985) TWGVAX FTP User Process (Version 3.00)<br>•

## SCENARIO 2

When attempting to make a loopback connection with *telnet*, the system responds with this error message:

> #telnet 3b2 Trying ... telnet: connect: Network is unreachable. telnet  $>$  quit

Again, find out whether the *telnet daemon* is down using *netstat -a.* 

#### #nctstat ·a

Active connections (including scrven)

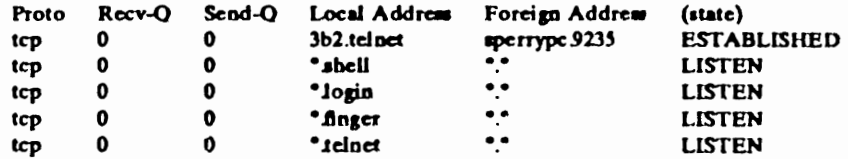

All the servers, including telnet are up and a telnet between the local host and a remote host is currently active. Possibly there is a problem with the loopback interface. Using the *Mtstat* ·I command, check the interface.

#### #netstat -1

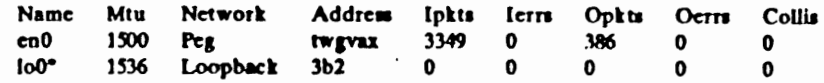

The asterisk indicates that the loopback interface is down. To bring this interface back up use the *if config* command.

 $WIN/3B$  L.

WIN/3B LAN

#### **SCENARIO 3**

None of the networking operations recognize the remote busts.

#telnet 3b5 3b5: unknown host

 $#$ ftn 3b20 3b20: unknown host

First make certain that the interface for the network is up. Again use the netstat -i command.

#netstat-l

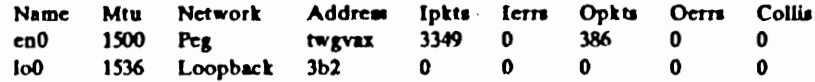

All of the interfaces are up, possibly there is a problem with the letchosts file.

#more /etc/hosts

/etc/hosts: no such file or directory.

The letclhosts file is missing! Without this file, none of the network commands will work.

For some reason, this file has been deleted or removed. Look for it first in the standard UNIX directory /lost&found. If you do not find it, you will have to either recreate it or restore it from a backup copy. The format for this file is listed in Section 5 of the WIN/3B LAN Programmer's Reference Manual.

#ifcoufig lo0 up

#### $#netstat -1$

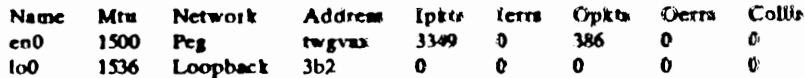

The loopback interface is now up. The loopback mode should now function properly.

## APPENDIX C: RECOMMENDED READING

For information about networking in general. the following selections are recommended:

E.B Brooner, *The Local Area Network Book*, Howard Sams & Co., Inc. Indianapolis. IN. 1984. This book serves as an excellent introduction to local area networking, It is written for readers with minimal technical background.

J.H. Green, *Local Area Networks*, Scott, Foresman and Company, Glenview, IL, 1985. Green's book discusses networking from the perspective of the business professional.

A.S. Tannenbaum, Computer Networks, Prentice-Hall, Englewood Cliffs, NJ, 1981. This is poaibly the best text book for computer networks. Tannenbaum discusses all aspects of computer networking in a straight-forward, readable style.

A.S. Tannenbaum, "Network Protocols," ACM Computing *Survey1,* Volume 13, Number 4, December 1981. This excellent article addresses in a broad yet detailed fashion the use of protocols in networking and different network architectures.

INDEX

INDEX